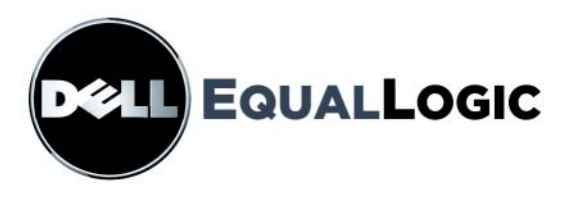

# **PS-SPEICHERARRAYS WARTUNG DER HARDWARE**

PS5000-Speicherarrays

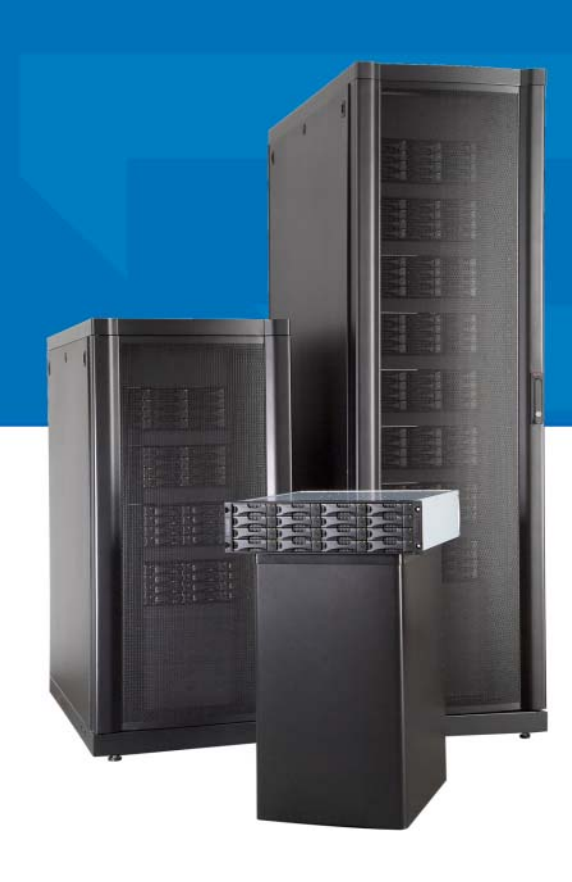

Copyright 2008 Dell, Inc. Alle Rechte vorbehalten.

EqualLogic ist eine eingetragene Marke.

Dell ist eine Marke von Dell, Inc.

Alle hierin genannten Marken und eingetragenen Marken befinden sich im Besitz der jeweiligen Eigentümer.

Irrtümer und technische Änderungen vorbehalten.

Jegliche Reproduktion dieses Dokuments ohne vorherige schriftliche Genehmigung ist streng untersagt.

Februar 2008

Teilenummer: N239G Rev. A00

## Inhalt

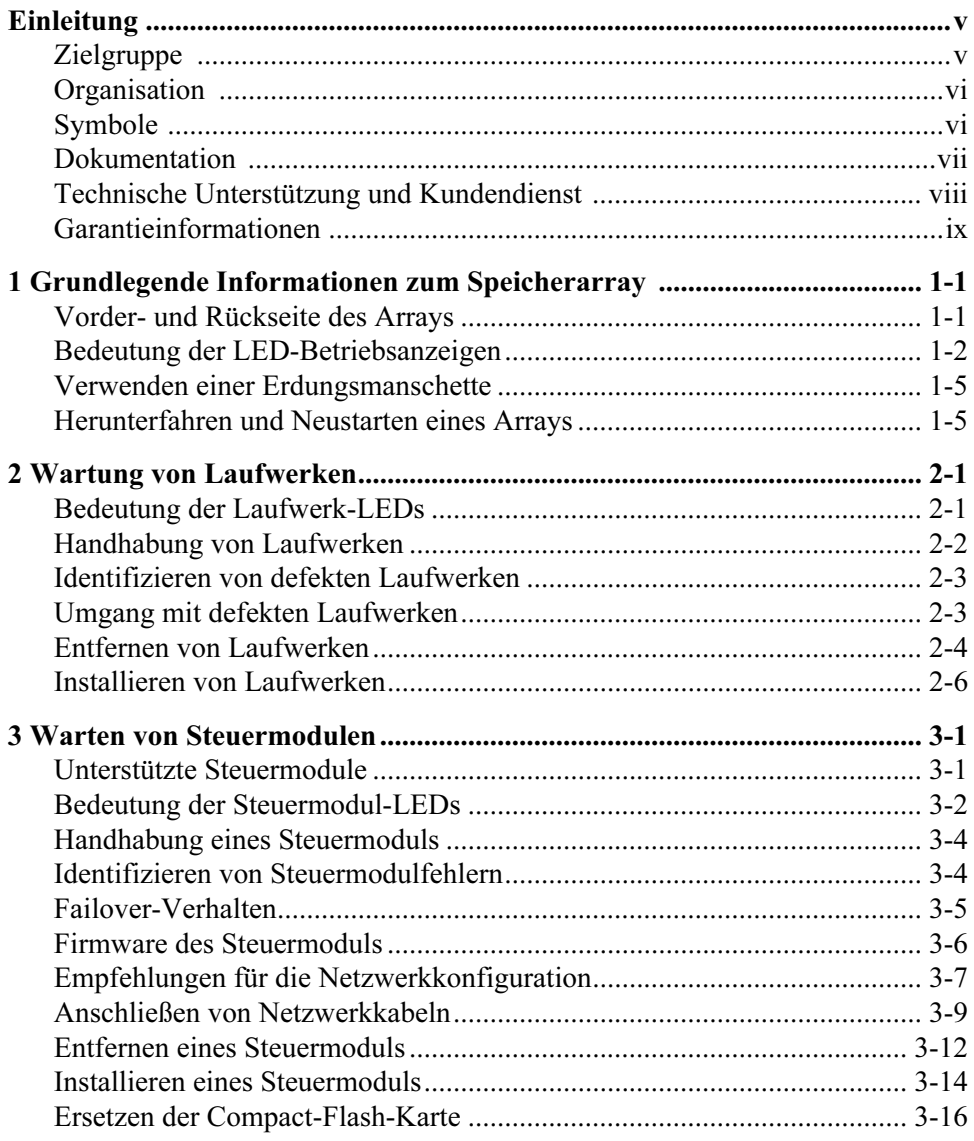

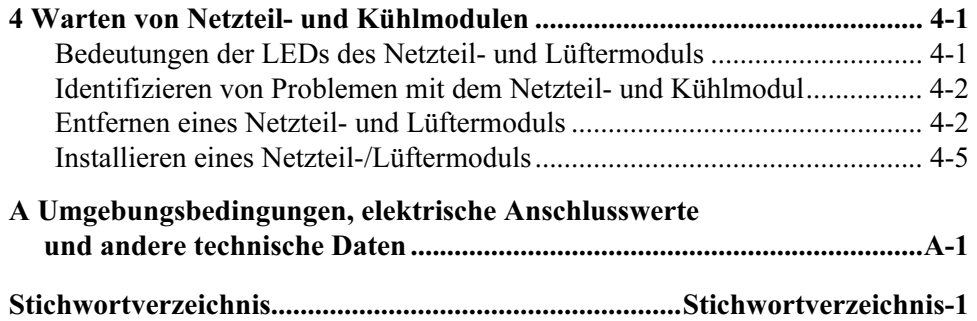

## <span id="page-4-0"></span>**Einleitung**

In diesem Handbuch ist die Wartung der Hardware für PS5000-Speicherarrays beschrieben. Jedes Array ist mit hot-swap-fähigen Netzteil- und Lüftermodulen, acht oder sechzehn RAID-geschützten Laufwerken und einem oder zwei hotswap-fähigen Steuermodulen ausgestattet.

Mit einem oder mehreren PS-Reihe-Arrays lässt sich eine PS-Reihe-Gruppe einrichten – ein selbstverwaltendes iSCSI-Speicherbereichsnetzwerk (SAN), das unabhängig von der Skalierung kostengünstig und einfach zu handhaben ist.

## <span id="page-4-1"></span>**Zielgruppe**

Dieses Handbuch richtet sich an Administratoren, die für die Wartung von PS5000-Hardware verantwortlich sind. Administratoren brauchen nicht über umfassende Erfahrung mit Netzwerken oder Speichersystemen zu verfügen. Vorteilhaft sind jedoch Kenntnisse in den Bereichen:

- Grundlegende Netzwerkkonzepte
- Derzeitige Netzwerkumgebung
- Anforderungen an Benutzerdatenträger
- RAID-Konfigurationen
- Datenträgerverwaltung

Anmerkung: Wenngleich dieses Handbuch Beispiele für die Verwendung von PS-Reihe-Arrays in bestimmten üblichen Netzwerkkonfigurationen enthält, kann das Einrichten von Netzwerken nicht detailliert behandelt werden.

## <span id="page-5-0"></span>**Organisation**

Dieses Handbuch ist wie folgt gegliedert:

- Kapitel 1, [Grundlegende Informationen zum Speicherarray](#page-10-2), beschreibt die Merkmale auf der Vorder- und Rückseite des Arrays, die Bedeutung der LEDs, die Verwendung einer Erdungsmanschette und das Herunterfahren und Neustarten eines Arrays.
- Kapitel 2, *[Wartung von Laufwerken](#page-16-2)*, beschreibt das Installieren und Entfernen von Laufwerken.
- Kapitel 3, [Warten von Steuermodulen](#page-24-2), beschreibt das Installieren und Verwalten von Steuermodulen sowie das Ersetzen der Compact-Flash-Karte. Außerdem ist erläutert, wie Netzwerkkabel am besten mit Steuermodulen verbunden werden, um die Leistung und Verfügbarkeit zu optimieren.
- Kapitel 4, [Warten von Netzteil- und Kühlmodulen](#page-42-2), beschreibt das Installieren und Entfernen von Netzteil- und Lüftermodulen.
- Anhang A, [Umgebungsbedingungen, elektrische Anschlusswerte und andere](#page-48-1)  [technische Daten](#page-48-1), enthält die technischen Daten für ein PS5000-Array.

## <span id="page-5-1"></span>Symbole

Die folgende Tabelle enthält die in diesem Handbuch verwendeten Symbole.

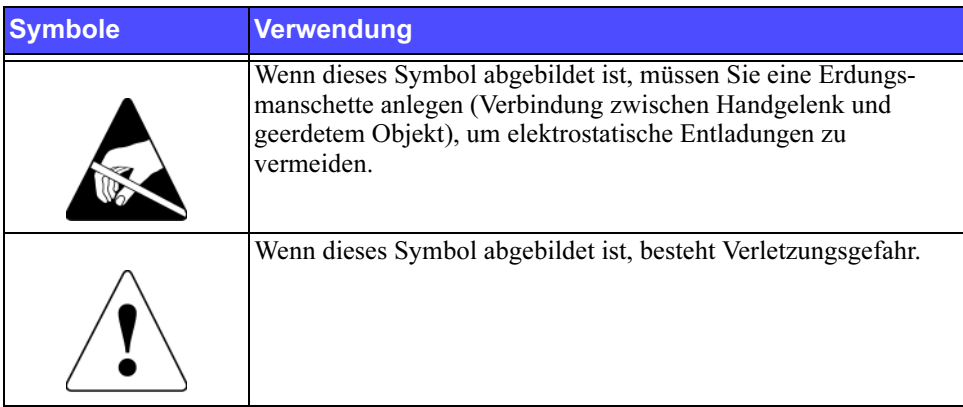

## <span id="page-6-0"></span>Dokumentation

Ausführliche Informationen über Arrays, Gruppen und Volumes bei der PS-Reihe erhalten Sie in den folgenden Dokumentationen:

- Versionshinweise. Enthalten neueste Informationen über PS-Reihe-Arrays.
- QuickStart (Schnellstart). Beschreibt das Einrichten der Arrayhardware und das Erstellen einer PS-Reihe-Gruppe. Achten Sie darauf, dass Sie das richtige Handbuch für Ihr Arraymodell verwenden.
- Group Administration (Gruppenverwaltung). Beschreibt den Einsatz der grafischen Benutzeroberfläche (GUI) von Group Manager zum Verwalten einer PS-Reihe-Gruppe. Dieses Handbuch enthält umfassende Informationen über Produktkonzepte und Vorgehensweisen.
- CLI Reference (Befehlszeilenhandbuch). Beschreibt den Einsatz der Befehlszeilenschnittstelle (CLI) von Group Manager zum Verwalten einer PS-Reihe-Gruppe und einzelner Arrays.
- Hardware Maintenance (Wartung der Hardware). Enthält Informationen über das Warten der Arrayhardware. Achten Sie darauf, dass Sie das richtige Handbuch für Ihr Arraymodell verwenden.
- Onlinehilfe. Erweitern Sie in der GUI von Group Manager Tools (Extras) im äußeren linken Bereich, und klicken Sie dann auf Online Help (Onlinehilfe), um Hilfe zur GUI- und CLI-Umgebung anzuzeigen.

Die Handbücher QuickStart und Hardware Maintenance und die Release Notes (Versionshinweise) werden in gedruckter Form mit dem Produkt geliefert. Sie befinden Sie außerdem auf der mitgelieferten CD-ROM PS-Reihe Documentation, zusammen mit den Handbüchern Group Administration und CLI Reference und der Onlinehilfe von Group Manager.

Die Dokumentation für Host Integration Tools für Microsoft® Windows®- Systeme befindet sich auf der mitgelieferten CD-ROM Host Integration Tools.

Lokalisierte Dokumentationen befinden sich auf der entsprechenden CD-ROM, die in bestimmten Ländern mit dem Produkt geliefert wird.

## <span id="page-7-0"></span>Technische Unterstützung und Kundendienst

Der Support-Service von Dell steht zur Ihrer Verfügung, um Fragen über PS-Arrays zu beantworten. Wenn Sie über einen Express-Servicecode verfügen, halten Sie diesen beim Anruf bereit. Mit diesem Code werden Sie innerhalb des automatischen Support-Telefonsystems schneller verbunden.

#### So erreichen Sie Dell

Dell stellt verschiedene online- und telefonbasierte Optionen für Support und Service zur Verfügung. Die Verfügbarkeit ist je nach Land und Produkt unterschiedlich, und bestimmte Dienstleistungen sind in Ihrer Region eventuell nicht erhältlich.

Kunden in den USA können uns unter der Rufnummer 800-945-3355 erreichen.

Anmerkung: Wenn Sie nicht mit dem Internet verbunden sind, finden Sie die Kontaktinformationen auf der Rechnung, dem Lieferschein oder im Produktkatalog von Dell.

So erreichen Sie den Verkauf, den technischen Support und den Kundendienst von Dell:

- 1. Rufen Sie support.dell.com auf.
- 2. Überprüfen Sie das Land bzw. die Region im Listenmenü Choose A Country/ Region (Wählen Sie ein Land bzw. eine Region) am unteren Rand des Browserfensters.
- 3. Klicken Sie auf Contact Us (Kontakt) im linken Fensterbereich.
- 4. Klicken Sie auf den entsprechenden Link für den gewünschten Dienst oder Support.
- 5. Wählen Sie die für Sie geeignete Art der Kontaktaufnahme mit Dell.

#### Online-Dienste

Auf den folgenden Websites erfahren Sie mehr über die Produkte und Dienstleistungen von Dell:

- www.dell.com/
- www.dell.com/ap/ (nur Asien/Pazifikraum)
- www.dell.com/jp (nur Japan)
- www.euro.dell.com (nur Europa)
- www.dell.com/la (Lateinamerika)
- www.dell.ca (nur Kanada)

#### Sie können den Support von Dell über folgende Websites erreichen:

- support.dell.com
- support.dell.com/EqualLogic
- support.jp.dell.com (nur Japan)
- support.euro.dell.com (nur Europa)

## <span id="page-8-0"></span>Garantieinformationen

Die Garantie für das PS5000-Array befindet sich im Lieferumfang. Informationen über das Registrieren einer Garantie erhalten Sie unter support.dell.com/ EqualLogic.

## <span id="page-10-2"></span><span id="page-10-0"></span>1 Grundlegende Informationen zum Speicherarray

Dieses Kapitel enthält grundlegende Informationen über PS5000-Speicherarrays:

- [Vorder- und Rückseite des Arrays](#page-10-1) auf Seite 1-1
- [Bedeutung der LED-Betriebsanzeigen](#page-11-0) auf Seite 1-2
- [Verwenden einer Erdungsmanschette](#page-14-0) auf Seite 1-5
- [Herunterfahren und Neustarten eines Arrays](#page-14-1) auf Seite 1-5

## <span id="page-10-5"></span><span id="page-10-1"></span>Vorder- und Rückseite des Arrays

Die folgenden Abbildungen zeigen die Vorder- und Rückseite eines PS5000-Arrays.

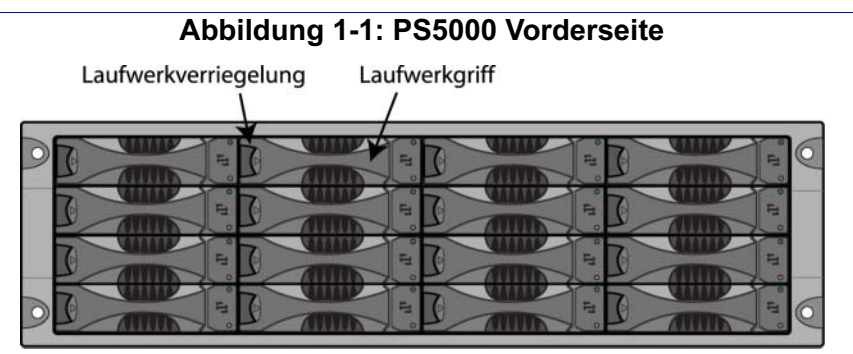

<span id="page-10-4"></span><span id="page-10-3"></span>Abbildung 1-2: PS5000 Rückseite

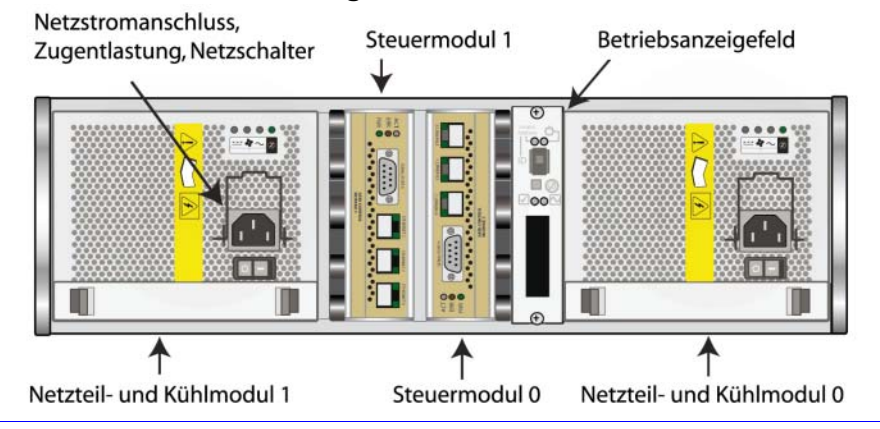

## <span id="page-11-0"></span>Bedeutung der LED-Betriebsanzeigen

<span id="page-11-3"></span>Die PS5000-Betriebsanzeigen überwachen die Hardwarekomponenten des Arrays. Das Anzeigefeld ist nicht redundant, aber ein Array funktioniert auch bei einem Defekt weiter. Informationen über das Warten des Anzeigefelds erhalten Sie bei Ihrem Array-Supportanbieter.

<span id="page-11-2"></span>In [Abbildung 1-3](#page-11-1) sind die LED-Betriebsanzeigen dargestellt, mit denen Sie auf Fehler und andere Zustände hingewiesen werden. [Tabelle 1-1](#page-12-0) enthält die entsprechenden Erläuterungen. Ernste Probleme sollten Sie dem Array-Supportanbieter melden.

Informationen über weitere Array-LEDs finden Sie in den Abschnitten [Bedeutung](#page-16-3)  [der Laufwerk-LEDs](#page-16-3) auf Seite 2-1, [Bedeutung der Steuermodul-LEDs](#page-25-1) auf Seite 3-2 und [Bedeutungen der LEDs des Netzteil- und Lüftermoduls](#page-42-3) auf Seite 4-1.

<span id="page-11-1"></span>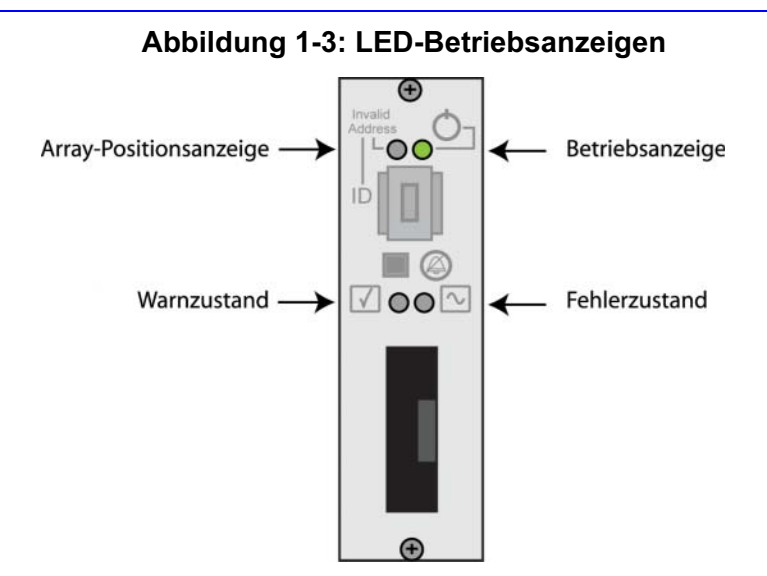

#### <span id="page-12-0"></span>Tabelle 1-1: Erläuterungen zu den LED-Betriebsanzeigen

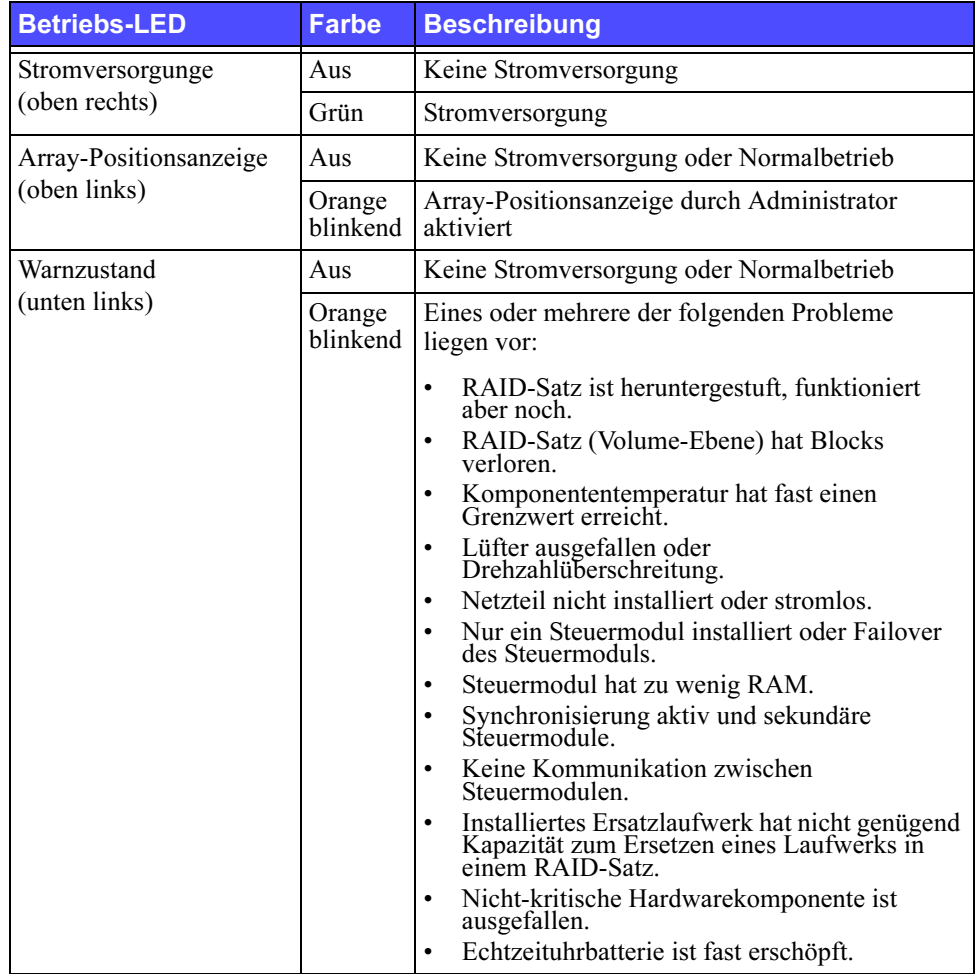

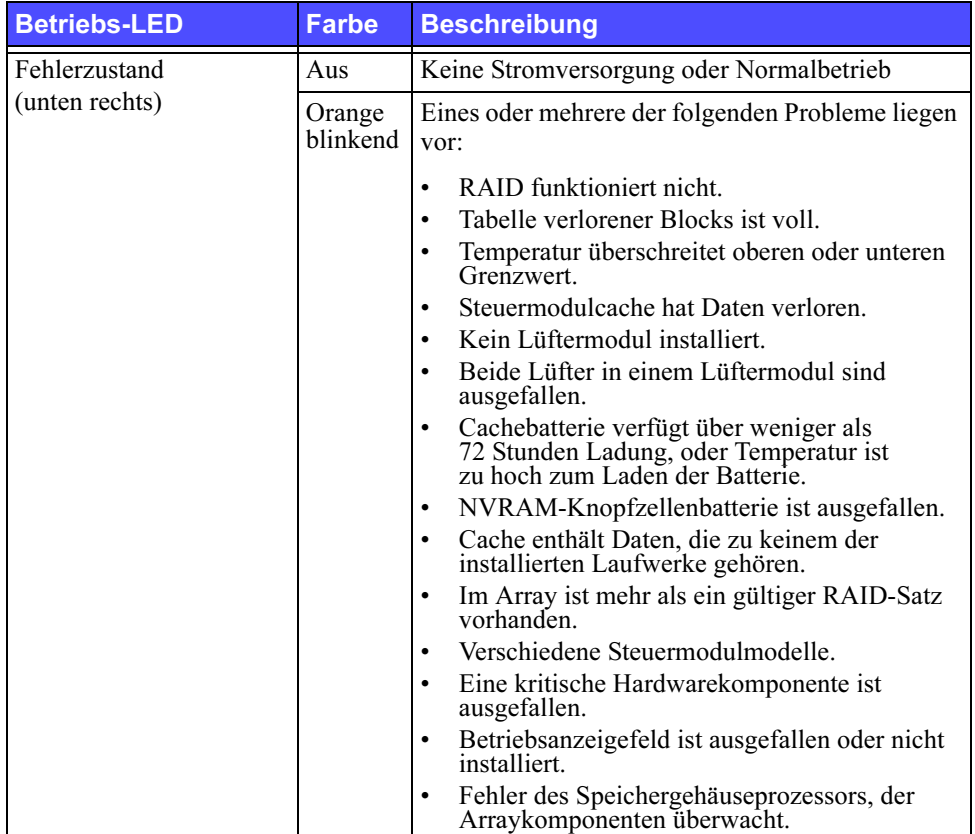

#### Tabelle 1-1: Erläuterungen zu den LED-Betriebsanzeigen (Fortsetzung)

### <span id="page-14-2"></span><span id="page-14-0"></span>Verwenden einer Erdungsmanschette

<span id="page-14-6"></span><span id="page-14-4"></span>Beim Umgang mit dem Arraygehäuse, Laufwerken oder Steuermodulen müssen Sie sich gegen elektrostatische Entladungen schützen.

Im Lieferumfang befindet sich eine Erdungsmanschette.

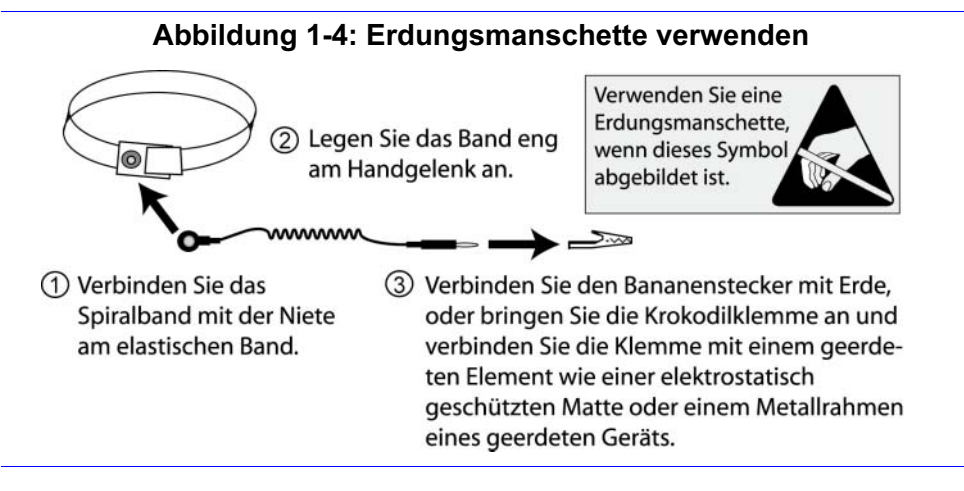

## <span id="page-14-3"></span><span id="page-14-1"></span>Herunterfahren und Neustarten eines Arrays

<span id="page-14-5"></span>Ein PS5000-Array umfasst redundante, hot-swap-fähige Laufwerke, Netzteil und Steuermodule (bei einem Array mit zwei Steuermodulen). Eine redundante Komponente lässt sich ohne Störung des Betriebs entfernen, falls eine funktionierede Komponente verfügbar ist. Andernfalls wird empfohlen, das Array ordnungsgemäß herunterzufahren und auszuschalten, bevor Sie eine Komponente entfernen.

Anmerkung: Beim Herunterfahren eines Arrays werden alle Volumes mit Daten auf dem Array offline gesetzt, bis das Array erfolgreich neu gestartet wurde. Dies kann Initiatoren betreffen, die mit den Volumes verbunden sind.

So fahren Sie ein Array herunter:

- 1. Führen Sie einen der folgenden Vorgänge aus:
	- Verbinden Sie sich mit Telnet oder SSH mit einer funktionierenden IP-Adresse einer Netzwerkschnittstelle auf dem Array. Verbinden Sie sich nicht mit der IP-Adresse der Gruppe.
	- Verbinden Sie Serial Port 0 am aktiven Steuermodul (ACT-LED leuchtet grün) über das zusammen mit dem Array gelieferte Nullmodemkabel mit einer Konsole oder einem Computer mit Terminalemulator.

<span id="page-15-0"></span>Die Einstellungen der seriellen Verbindung lauten wie folgt:

- 9600 Baud
- 1 Stoppbit
- Keine Parität
- 8 Datenbits
- Keine Hardware-Flusskontrolle
- 2. Melden Sie sich bei einem Benutzerkonto mit Lese-/Schreibzugriff an, etwa grpadmin.
- 3. Geben Sie wie dargestellt den Befehl shutdown ein.

```
Login: grpadmin
Password: xxxxxxx
               Welcome to Group Manager
         Copyright 2001 - 2007 EqualLogic, Inc.
> shutdown
```
Wenn Sie ein Array über eine serielle Verbindung herunterfahren, können Sie nach der Anzeige "press any key" die Stromversorgung ausschalten. (Wenn Sie eine Taste drücken, werden beide Steuermodule neu gestartet.)

Wenn Sie eine Netzwerkverbindung verwenden, wird die Sitzung getrennt, bevor das Array vollständig heruntergefahren wurde. Stellen Sie sicher, dass die ACT-LED an beiden Steuermodulen aus ist (nicht leuchtet), bevor Sie die Stromversorgung des Arrays ausschalten.

Nach dem Wartungsvorgang können Sie die Stromversorgung des Arrays wieder einschalten. Nach dem Neustart des Arrays werden die Mitglieder und Volumes online gesetzt.

## <span id="page-16-2"></span><span id="page-16-0"></span>2 Wartung von Laufwerken

<span id="page-16-9"></span>Ein PS5000-Array umfasst bis zu 16 hot-swap-fähige Laufwerke, entweder vom Typ Serial Attached SCSI (SAS) oder Serial ATA (SATA), je nach Typ des Steuermoduls.

<span id="page-16-6"></span>Folgende Themen werden behandelt:

- [Bedeutung der Laufwerk-LEDs](#page-16-1) auf Seite 2-1
- [Handhabung von Laufwerken](#page-17-0) auf Seite 2-2
- [Identifizieren von defekten Laufwerken](#page-18-0) auf Seite 2-3
- [Entfernen von Laufwerken](#page-19-0) auf Seite 2-4
- [Installieren von Laufwerken](#page-21-0) auf Seite 2-6

Die Erklärungen gelten sowohl für SAS- als auch SATA-Laufwerke.

#### <span id="page-16-3"></span><span id="page-16-1"></span>Bedeutung der Laufwerk-LEDs

<span id="page-16-4"></span>[Abbildung 2-1](#page-16-4) zeigt die Nummerierung von Laufwerken in einem PS5000-Array.

#### <span id="page-16-8"></span>Abbildung 2-1: PS5000-Laufwerknummerierung

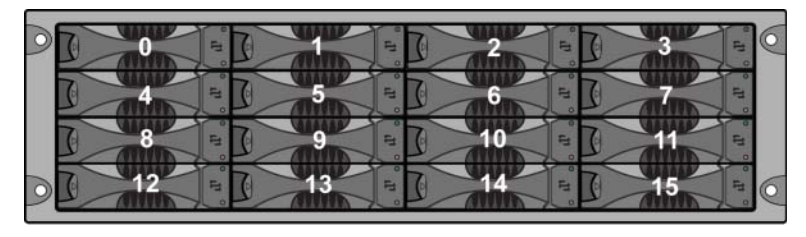

[Abbildung 2-2](#page-16-5) zeigt, wie der Laufwerktyp (SAS oder SATA) zu identifizieren ist, außerdem sind die Laufwerk-LEDs dargestellt. [Tabelle 2-1](#page-17-1) enthält die Beschreibungen der LEDs.

#### <span id="page-16-7"></span>Abbildung 2-2: Laufwerk-LEDs

<span id="page-16-5"></span>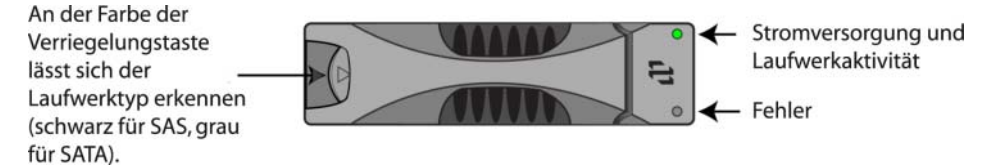

<span id="page-17-1"></span>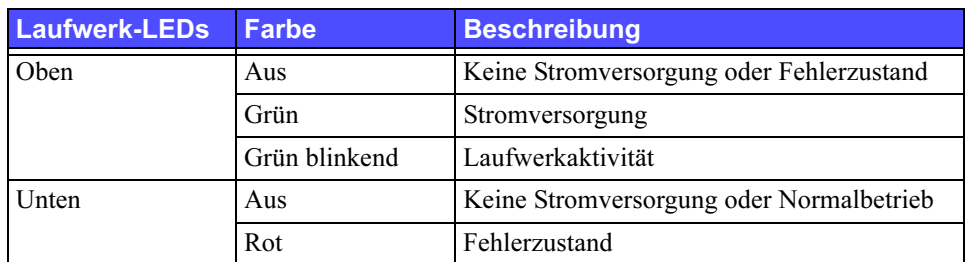

#### <span id="page-17-2"></span>Tabelle 2-1: Beschreibungen der Laufwerk-LEDs

## <span id="page-17-0"></span>Handhabung von Laufwerken

<span id="page-17-3"></span>Beachten Sie folgende Punkte bei der Handhabung von Laufwerken:

- <span id="page-17-4"></span>• Installieren Sie nur Laufwerke, die mit dem Steuermodul kompatibel sind. SAS-Laufwerke benötigen das Steuermodul vom Typ 4. SATA-Laufwerke benötigen das Steuermodul vom Typ 5.
- Lagern Sie Laufwerke ordnungsgemäß. Lagern Sie Austauschlaufwerke in der Lieferverpackung. Stapeln Sie Laufwerke nicht übereinander und legen Sie keine Objekte auf Laufwerken ab.
- Schützen Sie Laufwerke vor elektrostatischer Entladung. Tragen Sie beim Umgang mit Laufwerken eine Erdungsmanschette, es sei denn, das Laufwerk ist elektrostatisch geschützt.
- Gehen Sie mit Laufwerken vorsichtig um. Halten Sie ein Laufwerk nur am Kunststoffteil des Trägers oder Griffs. Lassen Sie Laufwerke nicht fallen, rütteln Sie nicht an ihnen und versuchen Sie nicht, ein Laufwerk mit Gewalt einzusetzen.
- Lassen Sie Austauschlaufwerke sich an die Raumtemperatur anpassen, bevor Sie sie installieren. Lassen Sie beispielsweise ein Laufwerk über Nacht akklimatisieren, bevor Sie es in einem Array installieren.
- Lassen Sie Laufwerksteckplätze nicht unbelegt. In jedem Laufwerksteckplatz eines Arrays muss eine Laufwerkeinheit oder ein Platzhalter installiert sein. Wenn Sie ein Array mit einem leeren Laufwerksteckplatz betreiben, erlöschen die Garantie und der Wartungsvertrag.
- Trennen Sie nicht ein Laufwerk von seinem Träger. Andernfalls erlöschen die Garantie und der Wartungsvertrag.
- Bewahren Sie das Verpackungsmaterial aus der Lieferung auf. Schicken Sie defekte Laufwerke in der Verpackung an den Array-Supportanbieter ein, in der das Austauschlaufwerk geliefert wurde. Wenn Sie Laufwerke in unsachgemäßer Verpackung versenden, kann die Garantie ungültig werden.

## <span id="page-18-0"></span>Identifizieren von defekten Laufwerken

<span id="page-18-3"></span><span id="page-18-2"></span>Laufwerke in einem PS5000-Array sind von 0 bis 15 nummeriert (von links nach rechts, und von oben nach unten). Ein Laufwerkdefekt zeigt sich wie folgt:

- Die Fehler-LED (unten) des Laufwerks leuchtet rot, und die Stromversorgungs-LED (oben) ist aus. Siehe [Bedeutung der Laufwerk-LEDs](#page-16-1)  [auf Seite 2-1](#page-16-1).
- Eine Meldung auf der Konsole, im Ereignisprotokoll oder im Alarmfeld von Group Manager (GUI), die sich auf einen Fehler eines Laufwerks bezieht.
- Das GUI-Fenster "Member Disks" oder der CLI-Befehl member select show disks zeigen einen Laufwerkfehler.

## <span id="page-18-1"></span>Umgang mit defekten Laufwerken

<span id="page-18-4"></span>Wie ein Array mit einem Laufwerksausfall umgeht, hängt davon ab, ob ein Ersatzlaufwerk verfügbar ist und ob der RAID-Satz mit dem defekten Laufwerk heruntergestuft ist. Zum Beispiel:

- Wenn ein Ersatzlaufwerk vorhanden ist, ersetzt dieses das ausgefallene Laufwerk. Die Leistung ist nach Abschluss des Wiederaufbauvorgangs normal.
- Wenn kein Ersatzlaufwerk verfügbar ist und das defekte Laufwerk sich in einem RAID-Satz ohne vorhergehenden Laufwerkausfall befindet, wird der RAID-Satz heruntergestuft. Die Leistung ist möglicherweise eingeschränkt.
- Wenn kein Ersatzlaufwerk verfügbar ist und das defekte Laufwerk sich in einem RAID-Satz befindet, der bereits heruntergestuft war, sind eventuell Daten verlorengegangen und müssen aus einer Sicherung wiederhergestellt werden.

## <span id="page-19-0"></span>Entfernen von Laufwerken

<span id="page-19-1"></span>Bevor Sie ein Laufwerk oder einen Platzhalter aus einem Array entfernen, schützen Sie sich gegen elektrostatische Entladung, wie beschrieben unter [Verwenden einer Erdungsmanschette](#page-14-2) auf Seite 1-5.

Anmerkungen: Ersetzen Sie defekte Laufwerke so bald wie möglich, um höchste Verfügbarkeit zu gewährleisten.

> Entfernen Sie ein Laufwerk erst dann aus seinem Steckplatz, wenn ein anderes Laufwerk oder ein Platzhalter zum Austausch bereitsteht. Jeder Steckplatz muss mit einem Laufwerk oder einem Platzhalter belegt sein.

Entfernen Sie kein funktionierendes Laufwerk aus einem Array, außer es handelt sich um ein Ersatzlaufwerk; andernfalls kann der RAID-Satz heruntergestuft werden. Wenn Sie ein Ersatzlaufwerk entfernen, ersetzen Sie das Laufwerk so bald wie möglich.

Bevor Sie ein funktionierendes Laufwerk vollständig aus einem Arraysteckplatz entfernen, warten Sie 30 Sekunden, bis die Magnetscheiben zur Ruhe gekommen und die Schreib-/ Leseköpfe geparkt sind.

Lagern Sie Austauschlaufwerke in der Lieferverpackung.

In [Abbildung 2-3](#page-20-0) ist dargestellt, wie ein Laufwerk aus einem PS5000-Array entfernt wird. Das Entfernen eines Laufwerkplatzhalters verläuft entsprechend, nur dass Sie nicht 30 Sekunden warten müssen.

<span id="page-20-0"></span>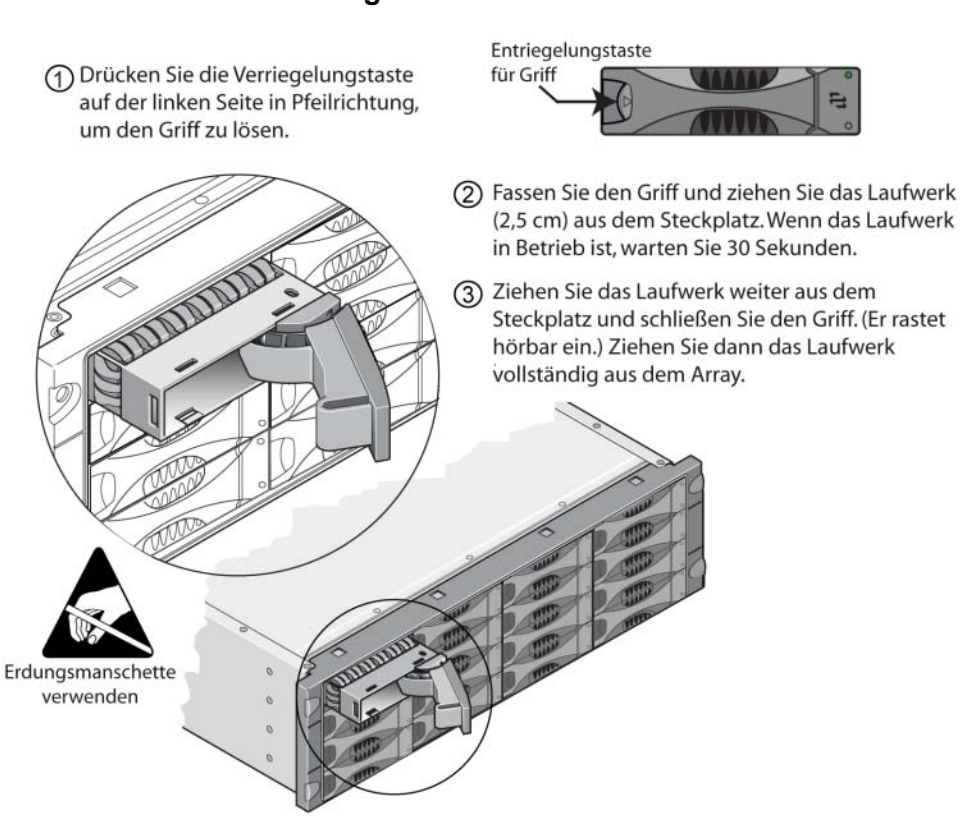

#### Abbildung 2-3: Laufwerk entfernen

#### <span id="page-21-0"></span>Installieren von Laufwerken

Bevor Sie ein Laufwerk oder einen Platzhalter in einem PS5000-Array installieren, schützen Sie sich gegen elektrostatische Entladung, wie beschrieben unter [Verwenden einer Erdungsmanschette](#page-14-2) auf Seite 1-5.

Anmerkungen: Installieren Sie nur Laufwerke von identischem Typ, Geschwindigkeit und Drehzahl in einem Array. Die Farbe der Entriegelungstaste zeigt den Laufwerktyp an (schwarz bei SAS; grau bei SATA).

> <span id="page-21-1"></span>SAS-Laufwerke benötigen das Steuermodul vom Typ 4. SATA-Laufwerke benötigen das Steuermodul vom Typ 5.

Sie können in einem Array Laufwerke mit unterschiedlicher Kapazität einsetzen. Allerdings bestimmt das kleinste Laufwerk im Array, wie viel Platz auf den einzelnen Laufwerken nutzbar ist. Wenn beispielsweise das kleinste Laufwerk eine Kapazität von 400 GB hat, sind auf jedem anderen Laufwerk auch nur 400 GB nutzbar.

Achten Sie darauf, dass das Laufwerk vollständig im Gehäuse eingesetzt ist, bevor Sie den Griff umlegen. Bei ordnungsgemäßer Installation sollte der Laufwerkträger nicht aus dem Gehäuse hervorragen. Überprüfen Sie nach der Installation, ob die Stromversorgungs-LED (oben) des Laufwerks grün leuchtet oder grün blinkt.

Es besteht eine zweiminütige Verzögerung zwischen dem Zeitpunkt des Einsetzens eines Laufwerks und der automatischen Konfiguration in einem RAID-Satz. Dieses Zeitintervall ermöglicht die gleichzeitige Konfiguration von mehreren Laufwerken in einem Array; dies ist effizienter, als ein einzelnes Laufwerk zu installieren, zu konfigurieren und dann den Vorgang zu wiederholen. Wenn Sie zum Beispiel ein Laufwerk installieren, wird der Zeitgeber gestartet. Wenn kein anderes Laufwerk installiert wird, konfiguriert das System das Laufwerk nach Ablauf von zwei Minuten. Wenn Sie ein weiteres Laufwerk innerhalb der zwei Minuten installieren, wird der Zeitgeber neu gestartet.

Wenn Sie ein Laufwerk während eines RAID-Wiederaufbaus oder einer Überprüfung installieren, wird das neue Laufwerk erst nach Abschluss des laufenden Vorgangs konfiguriert.

Achten Sie darauf, das Laufwerk wie unten abgebildet auszurichten, mit der Entsperrtaste des Griffs auf der linken Seite.

<span id="page-22-2"></span>Bei ordnungsgemäßer Installation schließt ein Laufwerk mit der Vorderseite des Arrays ab. Wenn das Laufwerk aus dem Array herausragt, installieren Sie das Laufwerk neu.

[Abbildung 2-4](#page-22-0) zeigt die Installation eines Laufwerks in einem Array. Für das Installieren eines Platzhalters gelten die gleichen Anweisungen.

<span id="page-22-0"></span>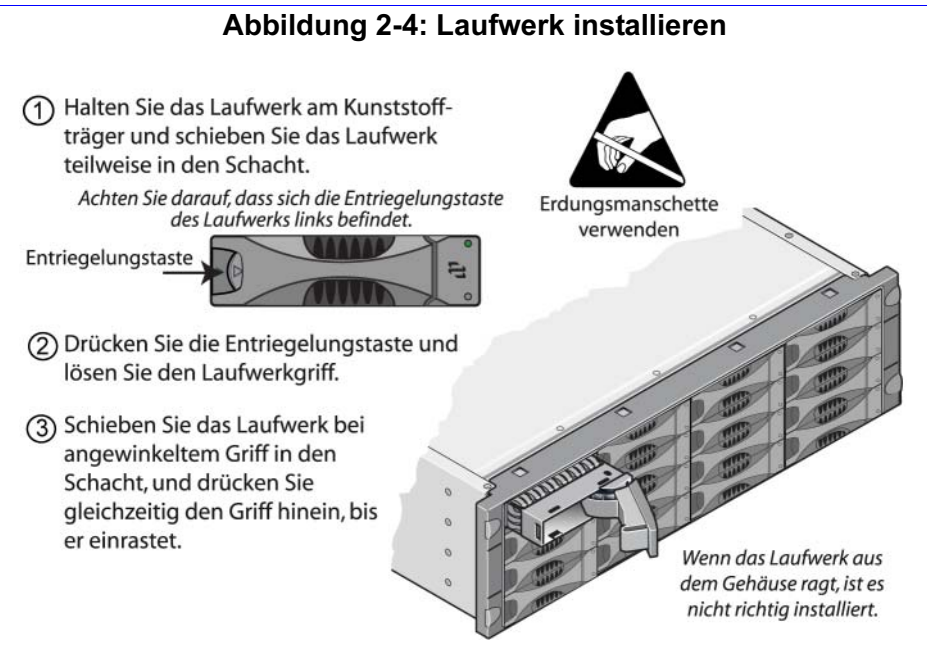

<span id="page-22-1"></span>Überprüfen Sie die Funktion des Laufwerks anhand der LEDs auf der Vorderseite, wie beschrieben unter [Bedeutung der Laufwerk-LEDs](#page-16-1) auf Seite 2-1. Die obere LED sollte grün leuchten oder grün blinken, und die untere LED sollte aus sein.

Außerdem sollte im GUI-Fenster "Member Disks" und mit dem CLI-Befehl member select show disks angezeigt werden, dass das neue Laufwerk in Betrieb ist.

## <span id="page-24-2"></span><span id="page-24-0"></span>3 Warten von Steuermodulen

<span id="page-24-4"></span><span id="page-24-3"></span>Ein PS5000-Array umfasst ein oder zwei hot-swap-fähige Steuermodule. Jedes Steuermodul enthält eine Compact-Flash-Karte mit PS-Reihe-Firmware. Folgende Themen werden behandelt:

- [Unterstützte Steuermodule](#page-24-1) auf Seite 3-1
- [Handhabung eines Steuermoduls](#page-27-0) auf Seite 3-4
- [Identifizieren von Steuermodulfehlern](#page-27-1) auf Seite 3-4
- [Failover-Verhalten](#page-28-0) auf Seite 3-5
- [Empfehlungen für die Netzwerkkonfiguration](#page-30-0) auf Seite 3-7
- [Firmware des Steuermoduls](#page-29-0) auf Seite 3-6
- [Anschließen von Netzwerkkabeln](#page-32-0) auf Seite 3-9
- [Entfernen eines Steuermoduls](#page-35-0) auf Seite 3-12
- [Installieren eines Steuermoduls](#page-37-0) auf Seite 3-14
- [Ersetzen der Compact-Flash-Karte](#page-39-0) auf Seite 3-16

Informationen über das Ersetzen von Batterien erhalten Sie bei Ihrem Array-Supportprovider.

## <span id="page-24-1"></span>Unterstützte Steuermodule

<span id="page-24-5"></span>Ein PS5000-Array unterstützt zwei Steuermodule, eines für jeden Laufwerktyp:

- Das Steuermodul vom Typ 4 ist für SAS-Laufwerke vorgesehen (schwarze Entriegelungstaste).
- Das Steuermodul vom Typ 5 ist für SATA-Laufwerke vorgesehen (graue Entriegelungstaste).

#### Steuermodul Typ 4

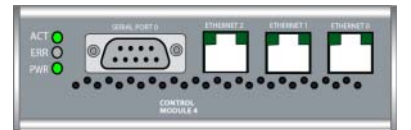

#### Steuermodul Typ 5

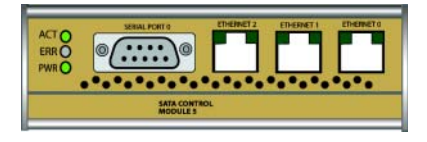

Die Steuermodultypen dürfen in einem Array nicht gemischt verwendet werden. Stellen Sie außerdem sicher, dass der Steuermodultyp mit dem Laufwerktyp kompatible ist.

Anmerkung: In diesem Handbuch sind PS5000-Arrays mit Steuermodulen vom Typ 5 dargestellt. Die Informationen treffen ebenso auch Arrays mit Steuermodulen vom Typ 4 zu. In den Versionshinweisen für die PS-Reihe finden Sie Informationen über die aktuell unterstützten Steuermodule.

## <span id="page-25-1"></span><span id="page-25-0"></span>Bedeutung der Steuermodul-LEDs

<span id="page-25-3"></span>Steuermodule sind mit LEDs ausgestattet, mit denen Sie den Status des Steuermoduls (aktiv oder sekundär) bestimmen und Probleme erkennen können. Darüber hinaus verfügt auch jede Netzwerkschnittstelle am Steuermodul über LEDs.

#### Abbildung 3-1: Steuermodul-LEDs

<span id="page-25-2"></span>Die Steuermodul-LEDs zeigen an, welches Modul aktiv ist, ob Fehler vorliegen und ob die Cache-Speicher synchronisiert sind.

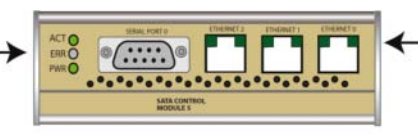

Die Netzwerk-LEDs zeigen an, ob eine Verbindung besteht und ob Übertragungen stattfinden.

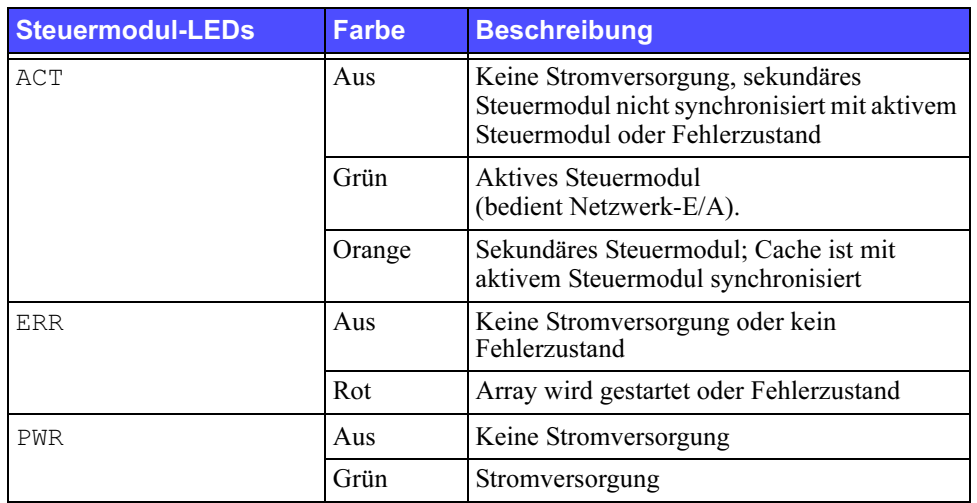

#### Tabelle 3-1: Bedeutung der Steuermodul-LEDs

#### Tabelle 3-2: Bedeutung der LEDs der Netzwerkschnittstelle

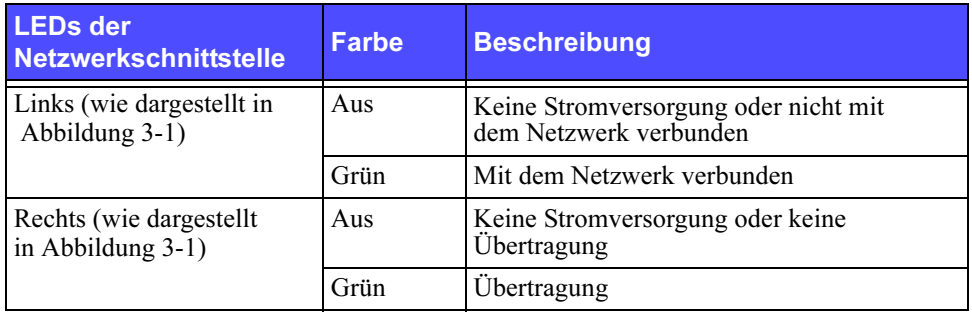

## <span id="page-27-0"></span>Handhabung eines Steuermoduls

<span id="page-27-2"></span>Beachten Sie folgende Anforderungen bei der Handhabung von Steuermodulen:

- Schützen Sie Steuermodule vor elektrostatischer Entladung. Tragen Sie beim Umgang mit einem Steuermodul stets eine Erdungsmanschette, wie beschrieben in [Verwenden einer Erdungsmanschette](#page-14-2) auf Seite 1-5. Bewahren Sie ein Steuermodul im ausgebauten Zustand in einer antistatischen Hülle auf, oder legen Sie es auf eine antistatische Arbeitsfläche.
- <span id="page-27-5"></span>• Entfernen Sie ein Steuermodul nicht während der Synchronisierung der Steuermodule aus einem Array. Nach erfolgter Synchronisierung wird eine Konsolenmeldung angezeigt. Außerdem leuchtet die ACT-LED am sekundären Steuermodul orange.
- Lassen Sie einen Steuermodulschacht nicht unbelegt. Bringen Sie bei einem Array mit nur einem Steuermodul stets eine Blindplatte über dem leeren Steuermodulschacht an.

## <span id="page-27-1"></span>Identifizieren von Steuermodulfehlern

<span id="page-27-3"></span>Ein Fehler bei einem Steuermodul lässt sich wie folgt erkennen:

- Die ERR-LED eines Steuermoduls leuchtet rot oder die PWR-LED ist aus, obwohl das Array mit Strom versorgt wird. Siehe [Bedeutung der](#page-25-0)  [Steuermodul-LEDs](#page-25-0) auf Seite 3-2.
- Die ACT-LED an einem Steuermodul leuchtet grün, aber die ACT-LED am anderen Steuermodul ist aus statt orange.
- Eine Meldung auf der Konsole, im Ereignisprotokoll oder im Alarmfeld von Group Manager (GUI), die sich auf einen Fehler des Steuermoduls bezieht.
- Das GUI-Fenster "Member Controllers" bzw. der CLI-Befehl member select show controllers zeigen das Steuermodul als nicht installiert.

<span id="page-27-4"></span>CM0 bezieht sich auf das rechte Steuermodul, von der Array-Rückseite aus betrachtet. CM1 bezieht sich auf das linke Steuermodul.

## <span id="page-28-0"></span>Failover-Verhalten

<span id="page-28-2"></span>Ein PS5000-Array kann über eine bis drei aktive Netzwerkverbindungen verfügen. Bei einem Array mit zwei Steuermodulen ist nur ein Steuermodul zugleich aktiv (für Netzwerkdatenverkehr). Jedes Steuermodul enthält einen batteriegepufferten Schreib-Cache zum Speichern von kürzlich verwendeten Daten. Aus Redundanzgründen spiegelt der Cache des sekundären Steuermoduls die Daten im Cache des aktiven Steuermoduls.

Jedes Steuermodul weist drei Ports auf: Ethernet 0, Ethernet 1 und Ethernet 2. Das aktive Steuermodul kann eine Netzwerkschnittstelle nur verwenden, wenn eine Kabelverbindung zum Port am aktiven Steuermodul besteht. Daher sollten Sie an jedem Steuermodul ein Kabel mit der Netzwerkschnittstelle verbinden, um sicherzustellen, dass beide Steuermodule auf eine Schnittstelle zugreifen können.

<span id="page-28-3"></span><span id="page-28-1"></span>Ein PS5000-Array bietet zwei Arten zum Schutz vor Netzwerkausfall:

- Failover der Netzwerkverbindung. Wenn mehrere Netzwerkschnittstellen konfiguriert sind und eine Netzwerkschnittstelle ausfällt, können iSCSI-Initiatoren, die mit der ausgefallenen Schnittstelle verbunden waren, sich neu mit der IP-Adresse der Gruppe verbinden und auf eine funktionierende Schnittstelle umgeleitet werden. Wenn beispielsweise bei einem Array mit einem einzelnen Steuermodul Ethernet 0 und Ethernet 1 mit einem Netzwerk verbunden sind und Ethernet 0 ausfällt, können Initiatoren, die mit Ethernet 0 verbunden waren, auf Ethernet 1 umgeleitet werden.
- Failover des Steuermoduls. Wenn bei einem Array mit zwei Steuermodulen das aktive Steuermodul ausfällt, übernimmt automatisch das sekundäre Steuermodul die Funktion des aktiven Moduls. Wenn ein Kabel mit dem Port des neuerlich aktiven Steuermoduls verbunden ist, kann der Netzwerkdatenverkehr weiterhin über diese Schnittstelle erfolgen. Das Failover des Steuermoduls ist für Anwendungen transparent, aber iSCSI-Initiatoren müssen sich neu mit der IP-Adresse der Gruppe verbinden.

## <span id="page-29-0"></span>Firmware des Steuermoduls

<span id="page-29-4"></span><span id="page-29-2"></span><span id="page-29-1"></span>Ein PS5000-Array umfasst ein oder zwei Steuermodule, die jeweils mit einer Compact-Flash-Karte mit der Array-Firmware ausgestattet sind. Sie sollten die aktuelle Firmwareversion einsetzen, um neue Produktfunktionen und -verbesserungen zu nutzen.

<span id="page-29-3"></span>Vorsicht: Bei einem Array mit zwei Steuermodulen *müssen* beide Steuermodule über die gleiche Firmwareversion verfügen; andernfalls funktioniert nur ein Steuermodul. Mit dem Befehl update werden beide Steuermodule auf die gleiche Firmwareversion aktualisiert.

Gruppenmitglieder sollten über die gleiche Firmwareversion verfügen; andernfalls stehen der Gruppe nur die Funktionen zur Verfügung, die allen Versionen gemeinsam ist. Informationen über Gruppen mit gemischter Firmware erhalten Sie in den Versionshinweisen zur PS-Reihe.

Wenn Sie ein Upgrade auf ein Array mit zwei Steuermodulen durchführen oder eine defekte Compact-Flash-Karte ersetzen, achten Sie darauf, dass Sie die richtige PS-Firmwareversion bestellen. Wenn Sie ein ausgefallenes Steuermodul ersetzen, entfernen Sie die Compact-Flash-Karte aus dem defekten Steuermodul und installieren Sie sie im neuen Steuermodul. Damit behalten Sie die korrekte Firmware bei.

Bei einer neuen Compact-Flash-Karte ist die Firmwareversion auf dem Etikett aufgedruckt. Die Firmwareversion eines Arrays wird im GUI-Fenster "Member Controllers" angezeigt, oder führen Sie den CLI-Befehl member select show controllers aus. Wenn die Firmware auf einer Compact-Flash-Karte nicht mit der Firmware eines Arrays übereinstimmt, installieren Sie sie nicht. Wenden Sie sich in diesem Fall an Ihren Array-Supportprovider.

## <span id="page-30-0"></span>Empfehlungen für die Netzwerkkonfiguration

<span id="page-30-5"></span>Die Richtlinien in der folgenden Tabelle werden empfohlen. Darüber hinaus gelten für Gruppenmitglieder alle üblichen Regeln für eine ordnungsgemäße Netzwerkkonfiguration. Die allgemeine Netzwerkkonfiguration geht über den Rahmen dieses Handbuchs hinaus.

<span id="page-30-3"></span>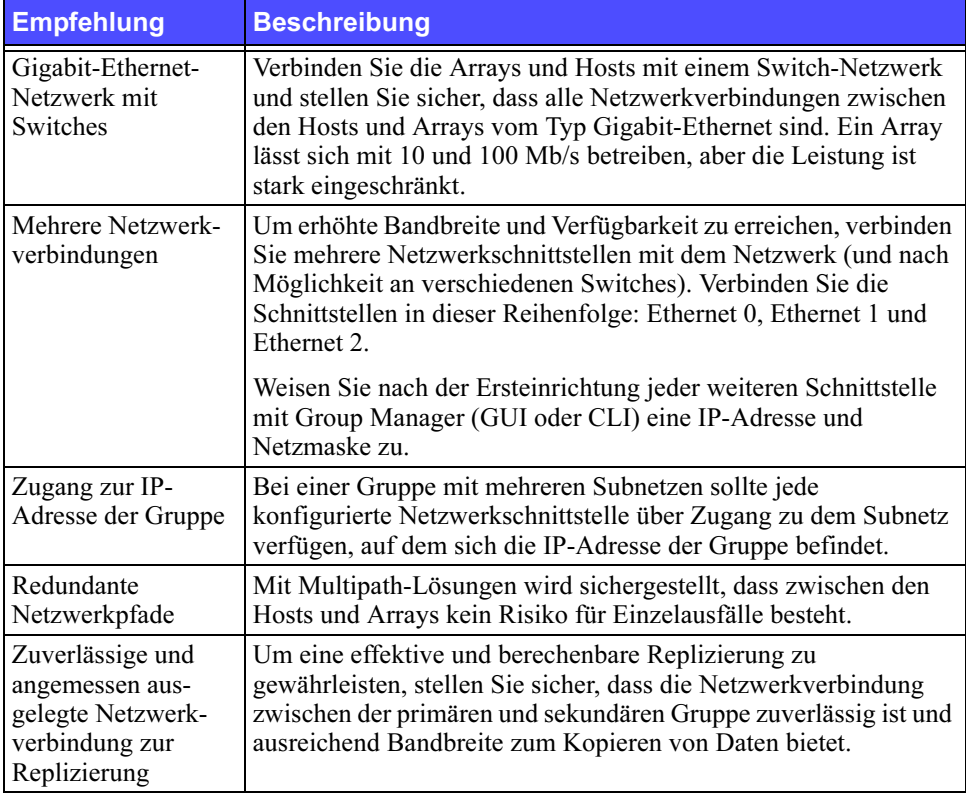

#### <span id="page-30-4"></span><span id="page-30-2"></span><span id="page-30-1"></span>Tabelle 3-3: Empfehlungen für das Netzwerk

<span id="page-31-4"></span><span id="page-31-3"></span><span id="page-31-1"></span><span id="page-31-0"></span>

| <b>Empfehlung</b>                                                    | <b>Beschreibung</b>                                                                                                    |
|----------------------------------------------------------------------|----------------------------------------------------------------------------------------------------|
| Keine STP-Funktion<br>an Switch-Ports, die<br>Endknoten<br>verbinden | Verwenden Sie kein Spanning-Tree (STP) an Switch-Ports,<br>die Endknoten verbinden (iSCSI-Initiatoren oder SAN-<br>Schnittstellen).                                                                                                    |
|                                                                      | Wenn Sie allerdings STP oder RSTP (vorzugsweise statt STP)<br>verwenden wollen, sollten Sie die Porteinstellungen mancher<br>Switches aktivieren, die den Port nach Verbindungsherstellung<br>sofort in den Zustand STP-Forwarding versetzen. Mit dieser<br>Funktion lassen sich Netzwerkunterbrechungen reduzieren, die<br>beim Neustart von Geräten auftreten, und sollten nur an Switch-<br>Ports aktiviert werden, die Endknoten verbinden. |
|                                                                      | Anmerkung: Das Verwenden von Spanning-Tree bei einer<br>Einzelkabelverbindung zwischen Switches wird empfohlen,<br>ebenso das Verwenden von Trunking für Mehrfachkabel-<br>verbindungen zwischen Switches.                                                                                                    |
| Flusskontrolle<br>aktiviert auf<br>Switches und NICs                 | Aktivieren Sie die Flusskontrolle auf jedem Switch-Port und NIC,<br>über den iSCSI-Datenverkehr erfolgt. PS-Arrays reagieren korrekt<br>auf Flusskontrolle.                                                                                                    |
| Unicast-Storm-<br>Control deaktiviert<br>auf Switches                | Deaktivieren Sie Unicast-Storm-Control auf jedem Switch, über<br>den iSCSI-Datenverkehr erfolgt, wenn der Switch über diese<br>Funktion verfügt. Der Einsatz von Broadcast und Multicast Storm<br>Control wird jedoch auf Switches empfohlen.                                                                                                    |
| Jumbo-Frames<br>aktiviert auf<br>Switches und NICs                   | Aktivieren Sie Jumbo-Frames auf jedem Switch und NIC, über<br>den iSCSI-Datenverkehr erfolgt, um die Leistung zu steigern und<br>konsistentes Verhalten sicherzustellen.                                                                                                    |
| <b>VLANs</b>                                                         | Konfigurieren Sie die Switches für VLANs, um iSCSI-SAN-<br>Datenverkehr von anderen Netzwerkdaten zu trennen.                                                                                                    |

<span id="page-31-2"></span>Tabelle 3-3: Empfehlungen für das Netzwerk (Fortsetzung)

## <span id="page-32-0"></span>Anschließen von Netzwerkkabeln

<span id="page-32-3"></span><span id="page-32-1"></span>Ein PS5000-Array muss über mindestens eine und kann über bis zu drei aktive Netzwerkverbindungen zugleich verfügen. Mehrere Netzwerkverbindungen werden empfohlen, da dies für Leistung und Verfügbarkeit vorteilhaft ist.

<span id="page-32-4"></span>Verbinden Sie Kabel mit Netzwerkschnittstellen wie folgt:

- Verwenden Sie für kupferbasierte Netzwerke Kabel der Kategorie 5E oder Kategorie 6 mit RJ45-Steckern. Verwenden Sie Kabel der Kategorie 5, wenn Sie den Standard TIA/EIA TSB95 erfüllen.
- Verbinden Sie die Schnittstellen in dieser Reihenfolge: Ethernet 0, Ethernet 1 und Ethernet 2.
- Verbinden Sie die Netzwerkschnittstellen mit unterschiedlichen Switches.
- Um bei einem Array mit zwei Steuermodulen die Verbindung bei Ausfall eines Steuermoduls sicherzustellen, schließen Sie am Schnittstellenport jedes Steuermoduls ein Kabel an. Verbinden Sie beispielsweise ein Kabel mit Ethernet 0 an CM0 und Ethernet 0 an CM1.

<span id="page-32-2"></span>Bei einem Array mit einem einzelnen Steuermodul ist die minimale Netzwerkkonfiguration eine Verbindung zu Ethernet 0. Die einzelne Netzwerkverbindung stellt jedoch ein Einzelausfallrisiko dar und beschränkt die Bandbreite. Daher wird empfohlen, dass Sie mehrere Netzwerkschnittstellen mit verschiedenen Switches verbinden.

Wenn Sie beispielsweise die Kabel wie in [Abbildung 3-2](#page-33-0) dargestellt verbinden und Ethernet 0 ausfällt, können die Initiatoren auf eine andere funktionierende Schnittstelle umgeleitet werden. Diese Konfiguration bietet die maximale Netzwerkbandbreite.

<span id="page-33-0"></span>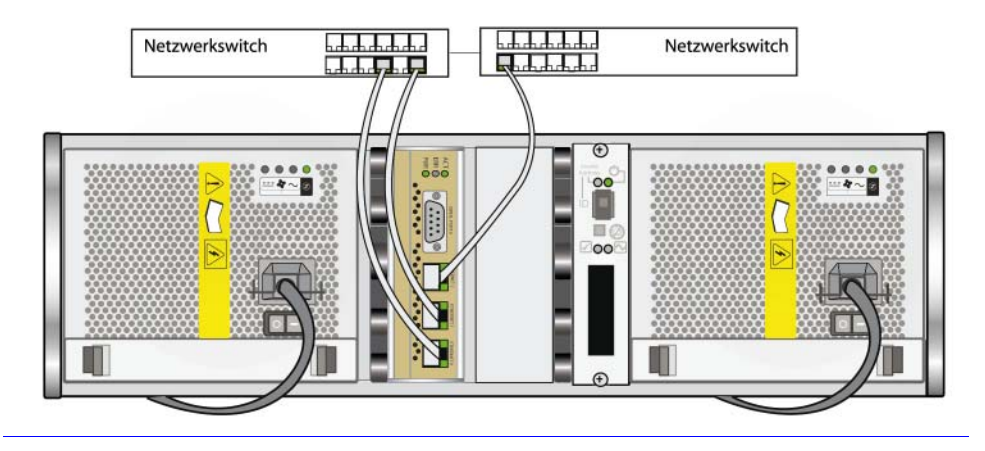

#### Abbildung 3-2: Empfohlene Konfiguration mit einzelnem **Steuermodul**

Bei einem Array mit zwei Steuermodulen besteht die minimale Konfiguration in einer Netzwerkverbindung zu Ethernet 0 an beiden Steuermodulen. Wenngleich diese Konfiguration gegen Steuermodul-Failover schützt, ist immer noch ein Ausfallrisiko gegeben (etwa wenn das Netzwerkkabel am aktiven Steuermodul getrennt wird). Daher wird empfohlen, dass Sie mehrere Netzwerkschnittstellen mit verschiedenen Switches verbinden.

[Abbildung 3-3](#page-34-0) zeigt die minimale Netzwerkkonfiguration für ein PS5000-Array mit zwei Steuermodulen. Die Kabel sind an beiden Steuermodulen mit Ethernet 0 verbunden.

<span id="page-34-0"></span>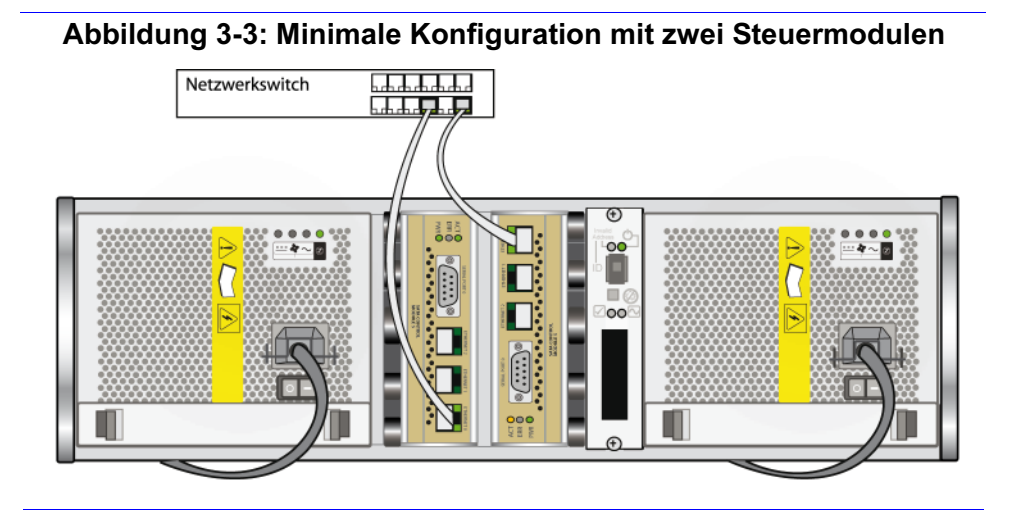

<span id="page-34-2"></span>[Abbildung 3-4](#page-34-1) zeigt die empfohlene Netzwerkkonfiguration für ein PS5000- Array mit zwei Steuermodulen. Diese Konfiguration bietet die höchste Verfügbarkeit und Bandbreite des Netzwerks.

<span id="page-34-1"></span>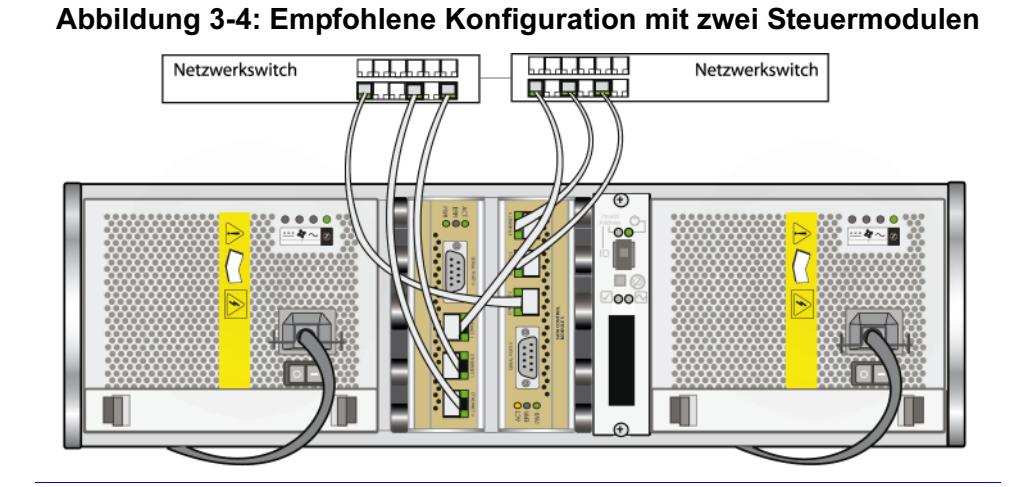

### <span id="page-35-0"></span>Entfernen eines Steuermoduls

<span id="page-35-2"></span>Wenn ein Steuermodul ausfällt, sollten Sie es entfernen und durch ein funktionierendes Steuermodul ersetzen. Auch zum Ersetzen einer Compact-Flash-Karte müssen Sie ein Steuermodul vorübergehend entfernen.

Bei einem PS5000-Array mit zwei Steuermodulen können Sie ein Steuermodul entfernen, ohne das Array herunterzufahren, falls das verbleibende Steuermodul über mindestens eine verbundene und funktionierende Netzwerkschnittstelle verfügt. Wenn Sie allerdings das aktive Steuermodul entfernen (LED mit der Bezeichnung ACT leuchtet grün), kommt es zu einer kurzen Unterbrechung, da ein Failover zum sekundären Steuermodul stattfindet.

Vorsicht: Entfernen Sie ein Steuermodul nicht während der Synchronisierung der Steuermodule aus einem Array. Eine Konsolenmeldung informiert darüber den Abschluss der Synchronisierung. Die ACT-LED am sekundären Steuermodul leuchtet orange, wenn die Synchronisierung erfolgt ist.

Bevor Sie ein Steuermodul entfernen:

- Fahren Sie ein Array mit einzelnem Steuermodul nach Möglichkeit ordnungsgemäß herunter, bevor Sie das Steuermodul entfernen, um Cache-Datenverlust zu vermeiden. Siehe [Herunterfahren und Neustarten eines Arrays](#page-14-3)  [auf Seite 1-5](#page-14-3).
- Legen Sie eine Erdungsmanschette an, wie beschrieben im Abschnitt [Verwenden einer Erdungsmanschette](#page-14-2) auf Seite 1-5.
- Trennen Sie alle seriellen Kabel und Netzwerkkabel vom Steuermodul. Bei einem Array mit zwei Steuermodulen sollten Sie die Netzwerkkabel auf das funktionierende Steuermodul umsetzen, um ununterbrochenen Datenzugang zu gewährleisten.

Um ein Steuermodul zu entfernen, befolgen Sie die Anweisungen in [Abbildung 3-5](#page-36-0).

<span id="page-35-1"></span>Anmerkung: Wenn Sie ein ausgefallenes Steuermodul entfernen, müssen Sie die Compact-Flash-Karte aus dem ausgefallenenen Steuermodul entfernen, wie beschrieben unter [Ersetzen der Compact-Flash-Karte](#page-39-0)  [auf Seite 3-16.](#page-39-0) Installieren Sie dann die Karte im Ersatzsteuermodul. Dies stellt sicher, dass das neue Steuermodul mit der korrekten Firmware betrieben wird.

<span id="page-36-0"></span>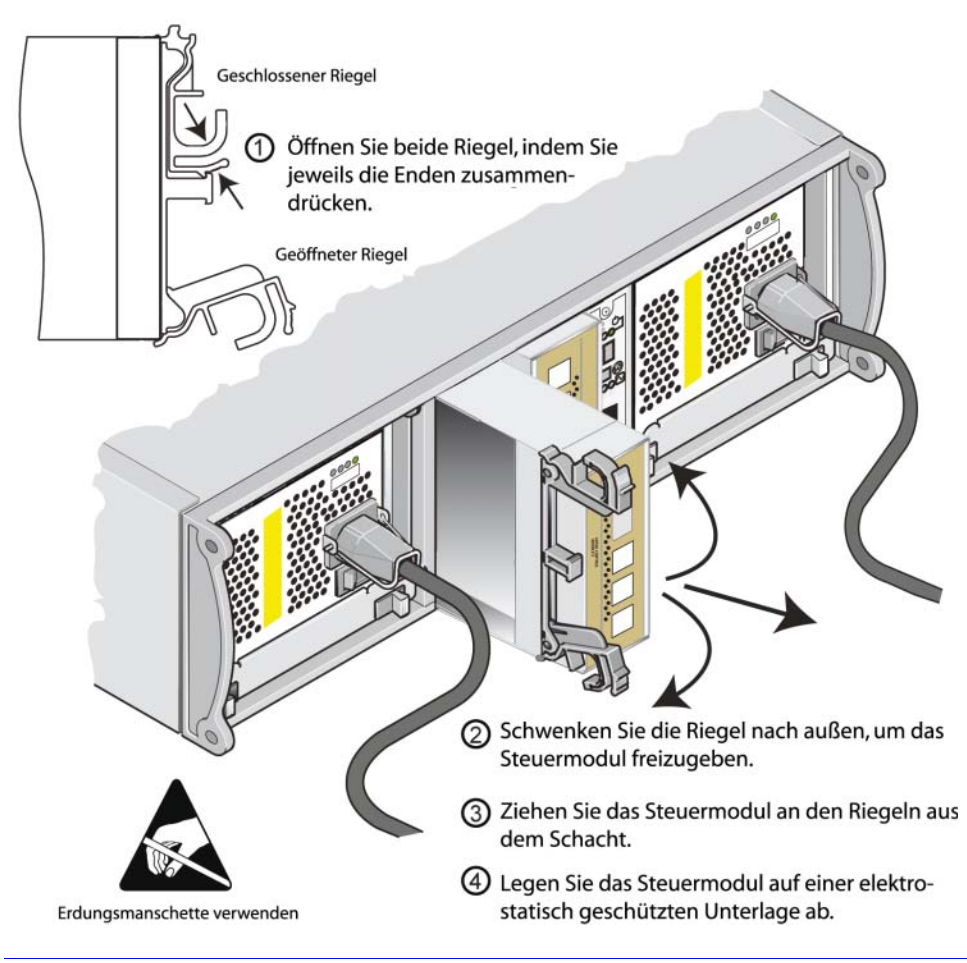

Abbildung 3-5: Steuermodul entfernen

Wenn Sie ein Steuermodul ausgebaut haben, legen Sie es auf einer antistatischen Arbeitsfläche ab.

Wenn das Array dauerhaft mit nur einem Steuermodul betrieben werden soll, müssen Sie einen Platzhalter im leeren Steuermodulschacht installieren. Einen Platzhalter erhalten Sie bei Ihrem Array-Supportanbieter. Um ordnungsgemäße Kühlung zu gewährleisten, darf ein Steuermodulschacht nicht unbelegt bleiben.

## <span id="page-37-0"></span>Installieren eines Steuermoduls

Eventuell müssen Sie ein Steuermodul im Zuge eines Upgrades von einem Array mit einzelnem Steuermodul auf zwei Steuermodule oder aus Wartungsgründen installieren, etwa wenn Sie ein ausgefallenes Steuermodul ersetzen.

Anmerkungen: Sie können den Upgrade auf ein Array mit zwei Steuermodulen durchführen, ohne das Array herunterzufahren.

> <span id="page-37-4"></span><span id="page-37-1"></span>Der Steuermodultyp in einem PS5000-Array muss jedoch identisch sein, entweder Typ 4 oder Typ 5. Die Steuermodultypen dürfen in einem Array nicht gemischt eingesetzt werden.

> Stellen Sie sicher, dass der Steuermodultyp mit dem Laufwerktyp kompatibel ist. Steuermodule vom Typ 4 werden nur bei SAS-Laufwerken verwendet (schwarze Entriegelungstaste). Steuermodule vom Typ 5 werden nur bei SATA-Laufwerken verwendet (graue Entriegelungstaste).

> Steuermodule werden vertikal in einem PS5000-Array installiert, wobei sich der Verriegelungsmechanismus am angrenzenden Netzteil- und Lüftermodul befindet.

<span id="page-37-3"></span>Bevor Sie ein Steuermodul entfernen:

- Stellen Sie sicher, dass die Firmware auf der Compact-Flash-Karte des Steuermoduls mit der Firmware auf dem bereits installierten Steuermodul identisch ist. Siehe [Firmware des Steuermoduls](#page-29-0) auf Seite 3-6.
- <span id="page-37-2"></span>• Wenn Sie ein ausgefallenes Steuermodul ersetzen, müssen Sie die Compact-Flash-Karte aus dem ausgefallenen Steuermodul entfernen und im Austauschsteuermodul einsetzen. Dies stellt sicher, dass das neue Steuermodul mit der korrekten Firmware betrieben wird.
- Wenn Sie ein Upgrade auf ein Array mit zwei Steuermodulen durchführen, entfernen Sie den Platzhalter aus dem Steckplatz. Wie Sie die Verriegelung öffnen, ist in [Abbildung 3-5](#page-36-0) beschrieben.
- Legen Sie eine Erdungsmanschette an (siehe [Verwenden einer](#page-14-2)  [Erdungsmanschette](#page-14-2) auf Seite 1-5).

Um ein Steuermodul zu installieren, richten Sie sich nach den Anweisungen in [Abbildung 3-6](#page-38-0).

<span id="page-38-0"></span>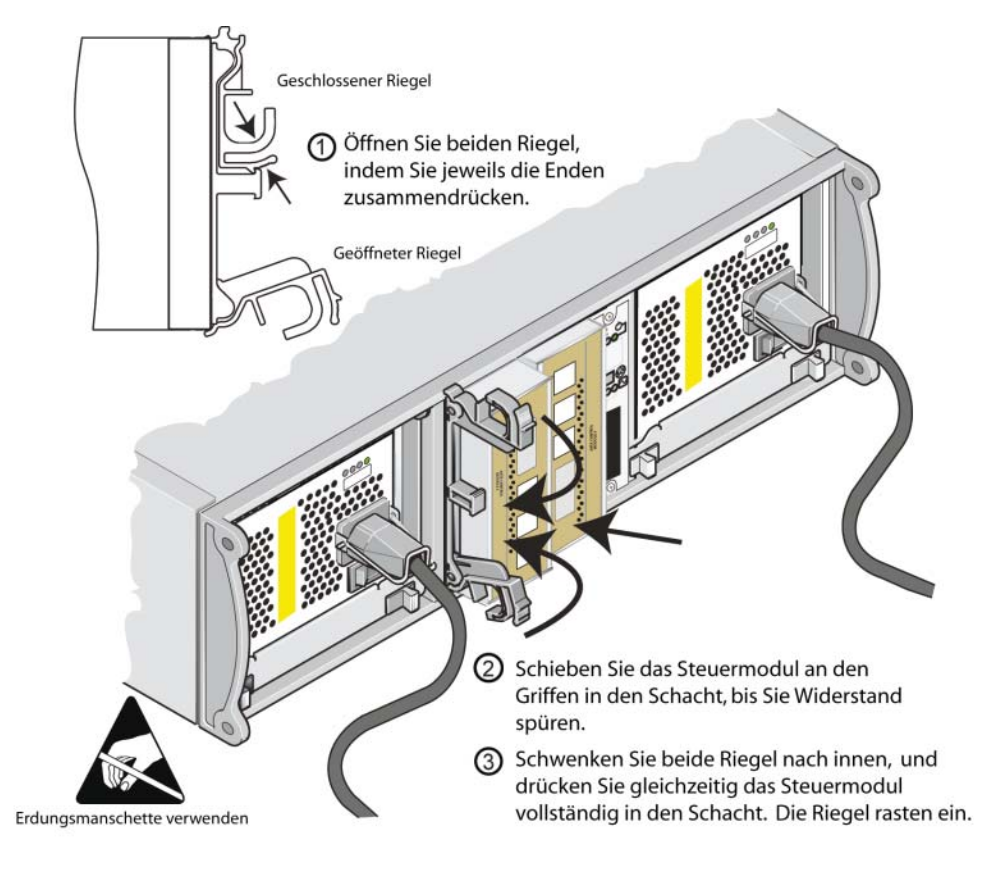

Abbildung 3-6: Steuermodul installieren

<span id="page-38-1"></span>Nachdem Sie ein Steuermodul installiert haben, verbinden Sie die Netzwerkkabel mit dem Steuermodul, wie beschrieben in [Anschließen von Netzwerkkabeln](#page-32-0) auf [Seite 3-9](#page-32-0). Schalten Sie dann die Stromversorgung des Arrays ein, falls es ausgeschaltet war.

Überprüfen Sie die LEDs, wie beschrieben unter [Bedeutung der Steuermodul](#page-25-0)LEDs [auf Seite 3-2.](#page-25-0) Überprüfen Sie auch das GUI-Fenster "Member Controllers" oder rufen Sie den CLI-Befehl member select show controllers auf. Der Steuermodulstatus ist entweder active (aktiv) (wenn nur ein Steuermodul vorhanden ist) oder secondary (sekundär).

Wenn zwei Steuermodule installiert sind, aber nur eines in der GUI- oder CLI-Umgebung angezeigt wird, ist das Steuermodul möglicherweise nicht korrekt installiert. Installieren Sie das Steuermodul erneut. Wenn noch immer nicht beide Steuermodule in der GUI- oder CLI-Umgebung angezeigt werden, verfügen Sie möglicherweise nicht über die gleiche Firmware, und Sie sollten sich an Ihren Array-Supportanbieter wenden.

Anmerkungen: Sobald ein Steuermodul angeschlossen ist, beginnt eventuell die Cachebatterie zu laden. Wenn bei einem Array mit zwei Steuermodulen die Cache-Schutz-Richtlinie bei niedrigem Batterieladestand aktiviert ist (Standardeinstellung), funktioniert das Array im Write-through-Betrieb, bis die Cachebatterie vollständig geladen ist.

> <span id="page-39-3"></span><span id="page-39-1"></span>Wenn Sie jedoch optimale Leistung vor dem vollständigen Laden der Batterie benötigen, können Sie beim Batteriestatus good/ charging (gut/laden) die Cache-Schutz-Richtlinie bei niedrigem Batterieladestand zeitweise deaktivieren und somit das Array vorzeitig in den Write-back-Modus zu versetzen. Achten Sie darauf, die Cache-Schutz-Richtlinie bei niedrigem Batterieladestand wieder zu aktivieren, wenn die Batterie vollständig geladen ist. Informationen über Cache-Richtlinien erhalten Sie im Handbuch PS-Reihe Group Administration (Gruppenverwaltung).

## <span id="page-39-0"></span>Ersetzen der Compact-Flash-Karte

<span id="page-39-2"></span>Jedes Steuermodul enthält eine Compact-Flash-Karte mit der PS-Array-Firmware. Eine Compact-Flash-Karte muss eventuell in diesen Fällen ersetzt werden:

- Die Compact-Flash-Karte funktioniert auf einem ansonsten intakten Steuermodul nicht. Achten Sie darauf, eine Ersatzkarte mit der gleichen Firmwareversion wie die defekte Karte zu bestellen. Informationen über das Identifizieren von Firmeware finden Sie unter [Firmware des Steuermoduls](#page-29-0) auf [Seite 3-6](#page-29-0).
- Das Steuermodul ist defekt, aber die Compact-Flash-Karte funktioniert noch. Entfernen Sie in diesem Fall die Compact-Flash-Karte aus dem ausgefallenen Steuermodul und installieren Sie die Karte im Ersatzsteuermodul. Damit ist sichergestellt, dass das neue Steuermodul mit der richtigen Firmeware betrieben wird.

Um auf die Compact-Flash-Karte zuzugreifen, können Sie ein Steuermodul in einem Array mit zwei Steuermodulen entfernen, ohne das Array herunterzufahren, falls das verbleibende Steuermodul über mindestens eine verbundene und funktionierende Netzwerkschnittstelle verfügt. Wenn Sie das aktive Steuermodul entfernen (LED mit der Bezeichnung ACT leuchtet grün), kommt es zu einer kurzen Unterbrechung, da ein Failover zum sekundären Steuermodul stattfindet.

Bevor Sie eine Compact-Flash-Karte ersetzen:

- Fahren Sie ein Array mit einzelnem Steuermodul nach Möglichkeit ordnungsgemäß herunter, bevor Sie das Steuermodul entfernen. Siehe [Herunterfahren und Neustarten eines Arrays](#page-14-3) auf Seite 1-5.
- Legen Sie eine Erdungsmanschette an, wie beschrieben im Abschnitt [Verwenden einer Erdungsmanschette](#page-14-2) auf Seite 1-5.
- Anweisungen zum Entfernen eines Steuermoduls erhalten Sie unter [Entfernen](#page-35-0)  [eines Steuermoduls](#page-35-0) auf Seite 3-12.
- Sie können auf die Compact-Flash-Karte zugreifen, indem Sie das Steuermodul teilweise aus dem Steckplatz herausziehen. Wenn Sie ein Steuermodul vollständig ausgebaut haben, legen Sie es auf einer antistatischen Arbeitsfläche ab.

In [Abbildung 3-7 auf Seite 3-18](#page-41-0) ist dargestellt, wie eine Compact-Flash-Karte aus einem Steuermodul entfernt und installiert wird.

Gehen Sie nach dem Einsetzen der Compact-Flash-Karte gemäß Abschnitt [Installieren eines Steuermoduls](#page-37-0) auf Seite 3-14 vor, um das Steuermodul zu installieren.

#### <span id="page-41-0"></span>Abbildung 3-7: Compact-Flash-Karte entfernen und installieren

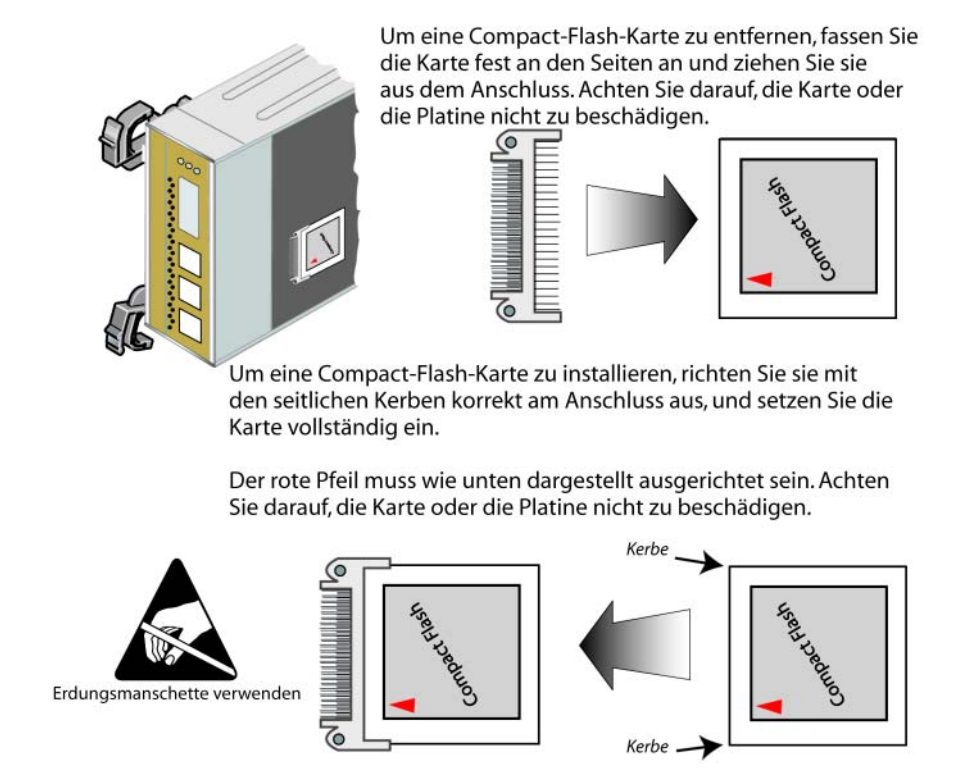

Schalten Sie das Array nach dem Installieren des Steuermoduls ein, falls es ausgeschaltet war.

Um sicherzustellen, dass das Steuermodul funktioniert, überprüfen Sie die LEDs, wie beschrieben unter [Bedeutung der Steuermodul-LEDs](#page-25-0) auf Seite 3-2. Überprüfen Sie auch das GUI-Fenster "Member Controllers" oder rufen Sie den CLI-Befehl member select show controllers auf. Der Steuermodulstatus lautet entweder active (aktiv) oder secondary (sekundär).

## <span id="page-42-2"></span><span id="page-42-0"></span>4 Warten von Netzteil- und Kühlmodulen

<span id="page-42-5"></span>Ein PS5000-Array umfasst zwei hot-swap-fähige, kombinierte Netzteil- und Lüftermodule.

Folgende Wartungsthemen werden behandelt:

- [Bedeutungen der LEDs des Netzteil- und Lüftermoduls](#page-42-1) auf Seite 4-1
- [Identifizieren von Problemen mit dem Netzteil- und Kühlmodul](#page-43-0) auf Seite 4-2
- [Entfernen eines Netzteil- und Lüftermoduls](#page-43-1) auf Seite 4-2
- [Installieren eines Netzteil-/Lüftermoduls](#page-46-0) auf Seite 4-5

#### <span id="page-42-3"></span><span id="page-42-1"></span>Bedeutungen der LEDs des Netzteil- und Lüftermoduls

<span id="page-42-4"></span>Mit den LEDs des Netzteil- und Lüftermoduls, dargestellt in Abbildung 4-1 und erläutert in [Tabelle 4-1](#page-43-2), können Sie den Modulstatus bestimmen und Probleme identifizieren.

#### Abbildung 4-1: LEDs des Netzteil- und Lüftermoduls

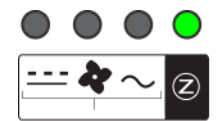

Die LEDs des Netzteil-/Lüftermoduls zeigen den Status der Wechselstrom- und Gleichstromversorgung, des Lüfters und des Arrays.

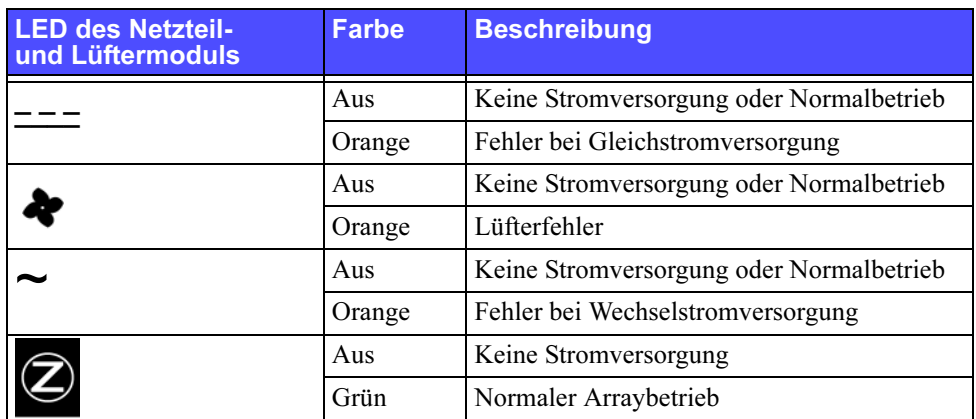

#### <span id="page-43-2"></span>Tabelle 4-1: Erläuterung zu den LEDs des Netzteil- und Lüftermoduls

#### <span id="page-43-0"></span>Identifizieren von Problemen mit dem Netzteil- und Kühlmodul

<span id="page-43-4"></span>Ein Ausfall eines Netzteil- und Kühlmoduls lässt sich wie folgt feststellen:

- Eine LED am Netzteil- und Kühlmodul leuchtet orange. Siehe Bedeutungen [der LEDs des Netzteil- und Lüftermoduls](#page-42-1) auf Seite 4-1.
- Meldung auf der Konsole, im Ereignisprotokoll oder im Alarmfeld von Group Manager (GUI), die sich auf einen Fehler des Netzteil- und Kühlmoduls bezieht.
- <span id="page-43-5"></span>• Das Fenster "GUI Member Enclosure" oder der CLI-Befehl member select show enclosure zeigen einen Fehler des Netzteil- und Kühlmoduls.

Netzteil- und Kühlmodul 0 bezieht sich auf das rechte Modul auf der Rückseite des Arrays (von der Array-Rückseite aus betrachtet). Netzteil- und Kühlmodul 1 ist das linke Modul. Details finden Sie in [Abbildung 1-2 auf Seite 1-1](#page-10-3).

## <span id="page-43-1"></span>Entfernen eines Netzteil- und Lüftermoduls

<span id="page-43-3"></span>Wenn ein Netzteil- und Kühlmodul ausfällt, müssen Sie es so schnell wie möglich ersetzen, wenngleich ein Array auch mit nur einem intakten Modul funktioniert. Um ordnungsgemäße Kühlung zu gewährleisten, entfernen Sie ein ausgefallenes Modul erst unmittelbar vor dem Austauschvorgang.

Sie können ein Netzteil- und Kühlmodul aus einem Array entfernen, ohne den Arraybetrieb zu beeinträchtigen, wenn das zweite Modul installiert ist und funktioniert. Fahren Sie andernfalls das Array vor dem Entfernen des Moduls nach Möglichkeit korrekt herunter, wie beschrieben im Abschnitt [Herunterfahren](#page-14-3)  [und Neustarten eines Arrays](#page-14-3) auf Seite 1-5.

<span id="page-44-0"></span>Vorsicht: Warten Sie nach dem Installieren eines Netzteil- und Kühlmoduls, bis das neue Modul initialisiert wurde, bevor Sie das andere Modul entfernen. Die Initialisierung eines neuen Moduls dauert zwischen einer und zehn Sekunden. Die erfolgte Initialisierung zeigt sich durch die grüne Stromversorgungs-LED und Meldungen im Ereignisprotokoll mit dem Inhalt, dass die Lüfter wieder die normale Drehzahl erreicht haben.

[Abbildung 4-2](#page-45-0) zeigt das Entfernen eines Netzteil- und Lüftermoduls aus dem Array.

<span id="page-45-0"></span>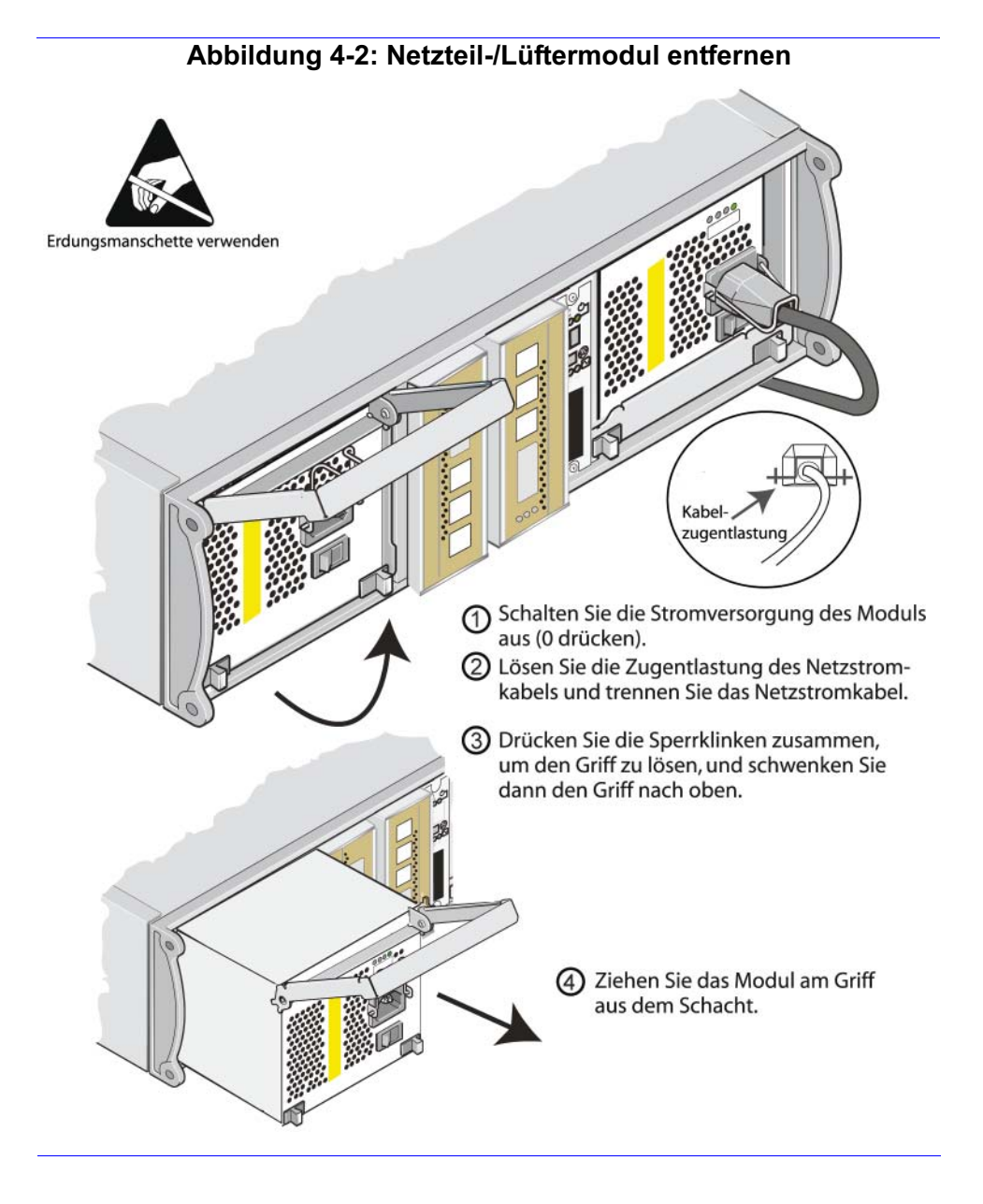

## <span id="page-46-0"></span>Installieren eines Netzteil-/Lüftermoduls

<span id="page-46-4"></span>Wie ein Netzteil- und Lüftermodul in einem Array installiert wird, ist in [Abbildung 4-3](#page-46-1) erläutert.

<span id="page-46-1"></span>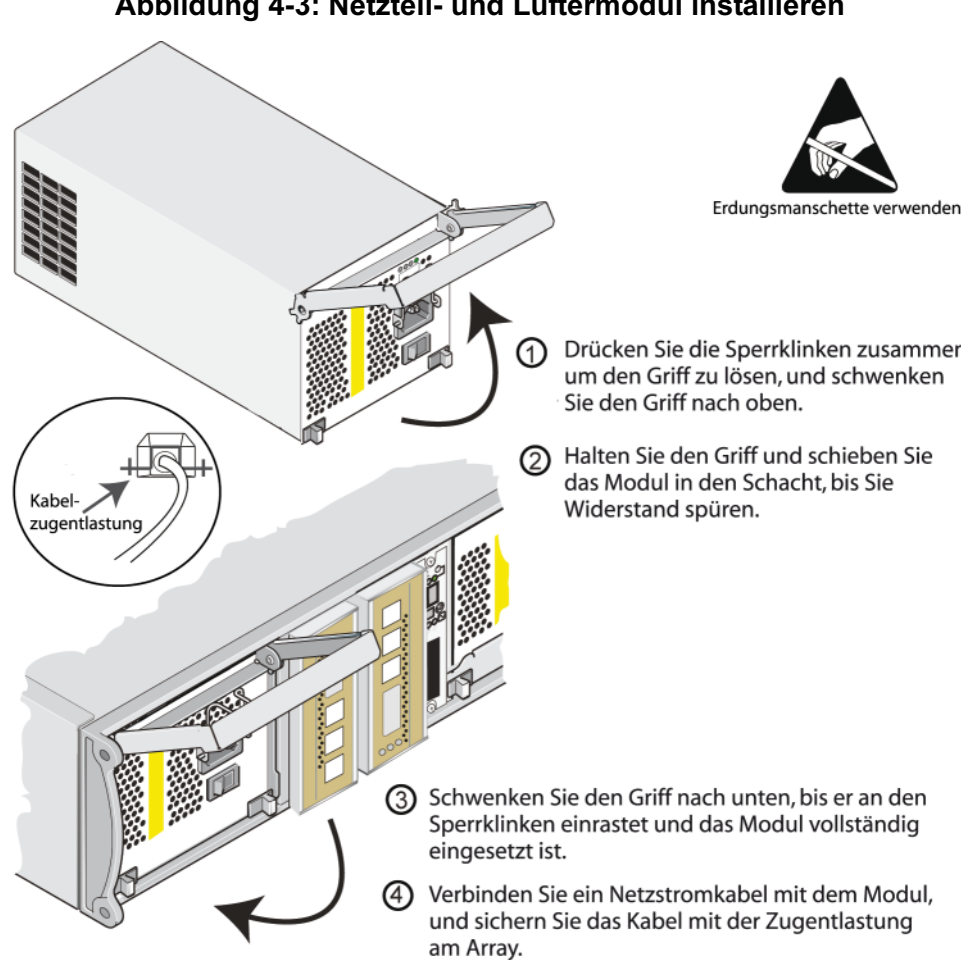

Abbildung 4-3: Netzteil- und Lüftermodul installieren

<span id="page-46-2"></span>Wenn das PS-Reihe-Array mit einem Netzstromkabel geliefert wurde, verwenden Sie dieses Kabel, um die Sicherheitsbestimmungen zu erfüllen.

<span id="page-46-3"></span>Achten Sie darauf, das Netzstromkabel mit der Zugentlastung am Array zu sichern, wie dargestellt in [Abbildung 4-4.](#page-47-0)

#### <span id="page-47-0"></span>Abbildung 4-4: Zugentlastung verwenden

Wenn Sie den Zugentlastungsdraht für Ihre Kabelkonfiguration umdrehen müssen, drücken Sie die Drahtenden zusammen, um in vom Anschluss zu lösen. Drehen Sie den Draht um und befestigen Sie ihn erneut.

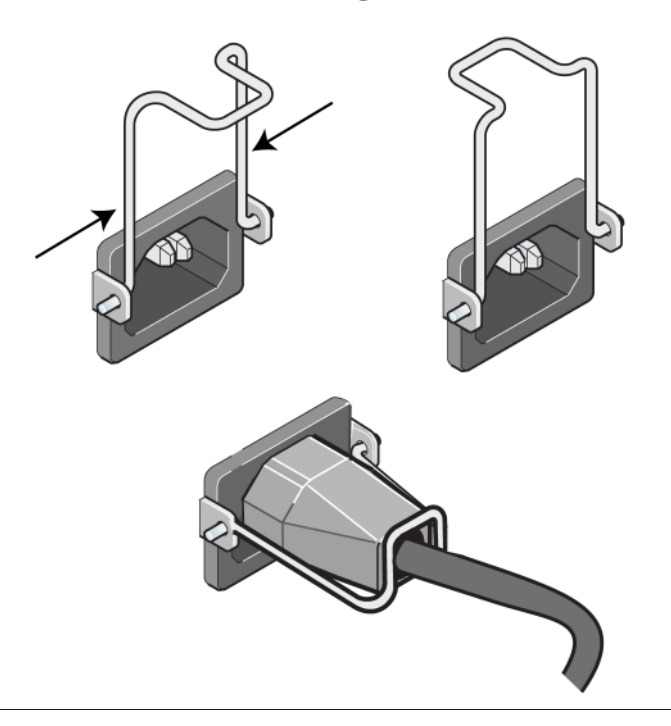

Schalten Sie das Netzteil- und Kühlmodul ein (– drücken). Die Initialisierung eines Moduls dauert im Allgemeinen zwischen einer und zehn Sekunden. Die erfolgte Initialisierung zeigt sich durch die grüne Stromversorgungs-LED und Meldungen im Ereignisprotokoll mit dem Inhalt, dass die Lüfter wieder die normale Drehzahl erreicht haben.

<span id="page-47-2"></span><span id="page-47-1"></span>Um sicherzustellen, dass das neue Modul funktioniert, überprüfen Sie, dass keine rote LED leuchtet. Überprüfen Sie außerdem das Fenster "GUI Member Enclosure" oder verwenden Sie den CLI-Befehl member select show enclosure.

## <span id="page-48-1"></span><span id="page-48-0"></span>A Umgebungsbedingungen, elektrische Anschlusswerte und andere technische Daten

[Tabelle A-1](#page-48-2) enthält die Umgebungsbedingungen, elektrischen Anschlusswerte sowie die physischen Eckdaten PS5000 eines Arrays.

<span id="page-48-2"></span>

| Komponente                                                            | <b>Anforderung/Wert</b>                    |
|-----------------------------------------------------------------------|--------------------------------------------|
| Gewicht eines vollständig belegten<br>Arrays                          | $35 \text{ kg}$                            |
| Betriebstemperatur                                                    | 5 bis $35^{\circ}$ C                       |
| Lagerungstemperatur                                                   | $-30$ bis 60 °C                            |
| Maximale Meereshöhe bei Betrieb                                       | $3048 \text{ m}$                           |
| Relative Luftfeuchtigkeit bei Betrieb 20 bis 80%, nicht-kondensierend |                                            |
| Wärmeabgabe (vollständig belegtes                                     | 1700 BTU/h (SAS-Laufwerke)                 |
| Array)                                                                | 1550 BTU/h (SATA-Laufwerke)                |
| Stoßeinwirkung bei Betrieb                                            | 5 G während 10 ms, Halbsinus               |
| Vibration bei Betrieb                                                 | Wahllos 0,21 grms 5 - 500 Hz               |
| Eingangsspannung                                                      | 100 bis 240 VAC (automatische Einstellung) |
| Eingangsfrequenz                                                      | $48 - 62$ Hz                               |
| Systemeingangsleistung                                                | 530 VA (maximal)                           |
| Netzteile                                                             | Zwei, 450 Watt Gleichstromausgang          |
|                                                                       | Maximale Eingangsleistung: 0,7 KVA         |
|                                                                       | Eingangsstrom: $7 - 3,5$ A                 |
| Höhe/Breite/Tiefe                                                     | $13 \times 48,26 \times 55,1$ cm           |

<span id="page-48-3"></span>Tabelle A-1: Technische Daten eines PS5000-Arrays

## <span id="page-50-0"></span>**Stichwortverzeichnis**

#### A

Anforderungen Firmware [3-6](#page-29-1) Handhabung des Arrays [1-5](#page-14-4) Laufwerke [2-2](#page-17-2) Lüfter [4-2](#page-43-3) Netzstromkabel [4-5](#page-46-2) Netzwerk [3-9](#page-32-1) physisch [A-1](#page-48-3) Steuermodule [3-4](#page-27-2) Stromversorgung [4-2](#page-43-3) Umgebung [A-1](#page-48-3) Array Batterien [3-1](#page-24-3) Einschränkung für Steuermodul [3-14](#page-37-1) Fehleranzeigen [1-2](#page-11-2) Firmware [3-6](#page-29-1) Laufwerke [2-1](#page-16-6) Laufwerktypen [2-1](#page-16-7) LEDs [1-2,](#page-11-2) [2-1,](#page-16-8) [3-2,](#page-25-3) [4-1](#page-42-4) Lüfter [4-1](#page-42-5) Maximale Netzwerkbandbreite [3-9,](#page-32-2) [3-11](#page-34-2) Maximale Netzwerkverfügbarkeit [3-11](#page-34-2) Minimale Netzwerkkonfiguration [3-9](#page-32-1) Netzteile [4-1](#page-42-5) Richtlinien für Netzwerkverbindung [3-7](#page-30-1) Rückseite [1-1](#page-10-4) Schutz vor elektrostatischer Entladung [1-5](#page-14-4) Steuermodule [3-1](#page-24-4)

Array (fortgesetzt) Technische Daten [A-1](#page-48-3) Umgebungsanforderungen [A-1](#page-48-3) Vorderseite [1-1](#page-10-5) Vorgehensweise zum Herunterfahren [1-5](#page-14-5)

#### B

**Batterien** Laden [3-16](#page-39-1) Wartung [3-1](#page-24-3) Betriebsanzeigefeld LEDs [1-2](#page-11-3) Wartung [1-2](#page-11-3)

#### $\mathbf C$

Compact-Flash-Karte Ersetzen [3-6,](#page-29-2) [3-16](#page-39-2) Firmware identifizieren [3-6](#page-29-3) Firmware-Anforderungen [3-6](#page-29-4) Umsetzen [3-12,](#page-35-1) [3-14,](#page-37-2) [3-16](#page-39-2)

#### E

Elektrostatischer Schutz, verwenden [1-5](#page-14-6) Empfehlung für Flusskontrolle [3-8](#page-31-0) Empfehlung für Jumbo-Frames [3-8](#page-31-1) Empfehlung für Spanning-Tree [3-8](#page-31-2) Empfehlung für Unicast Storm Control [3-8](#page-31-3) Empfehlung für VLAN [3-8](#page-31-4) Empfehlung Gigabit-Ethernet [3-7](#page-30-2)

#### F

Failover Netzwerkverbindung [3-5](#page-28-1) Steuermodul [3-5](#page-28-2) Fehleranzeigen Array [1-2](#page-11-2) Laufwerke [2-3](#page-18-2) Lüfter  $4-2$ Steuermodule [3-4](#page-27-3) Stromversorgung [4-2](#page-43-4) Firmware

Anforderungen [3-6,](#page-29-4) [3-16](#page-39-2) Identifizieren [3-6](#page-29-3)

#### $H$

Herunterfahren eines Arrays [1-5](#page-14-5)

Hosts Empfehlung für Flusskontrolle [3-8](#page-31-0) Empfehlung für Jumbo-Frames [3-8](#page-31-1)

#### K

Kabel (Netzwerk), anschließen [3-9](#page-32-3) Kabel (seriell), anschließen [1-6](#page-15-0) Kabel (Stromversorgung), anschließen [4-5](#page-46-3) Kabelzugentlastung, verwenden [4-6](#page-47-1)

#### L

Laufwerke Anforderungen für die Handhabung [2-2](#page-17-3) Aus Array entfernen [2-4](#page-19-1) Betriebszustand überprüfen [2-7](#page-22-1) Fehleranzeigen [2-3](#page-18-3) Fehlerverhalten [2-3](#page-18-4) Im Array installieren [2-7](#page-22-2) LEDs [2-1](#page-16-8) Position [2-3](#page-18-2) SAS [2-1](#page-16-9)

Laufwerke (fortgesetzt) SATA [2-1](#page-16-9) Schützen [2-2](#page-17-3) Steuermodulunterstützung [2-1](#page-16-9) Typ identifizieren [2-1](#page-16-7) Typen [2-1](#page-16-9) LEDs Betriebsanzeigefeld [1-2](#page-11-2) Laufwerke [2-1](#page-16-8) Lüftermodule [4-1](#page-42-4) Netzteile [4-1](#page-42-4) Netzwerkschnittstellen [3-2](#page-25-3) Steuermodul [3-2](#page-25-3) Lüfter Betriebszustand überprüfen [4-6](#page-47-2) Fehleranzeigen [4-2](#page-43-4) Initialisierung [4-3](#page-44-0) LEDs [4-1](#page-42-4) Modul aus Array entfernen [4-2](#page-43-3) Modul im Array installieren [4-5](#page-46-4) Module lokalisieren [4-2](#page-43-5) **Lüfters** Wartung [4-1](#page-42-4) M Mitglied Bandbreite erhöhen [3-7](#page-30-1) Empfehlung für Multipath I/O [3-7](#page-30-3) Empfehlung

> für Subnetzzugang [3-7](#page-30-4) Richtlinien für Netzwerkverbindung [3-7](#page-30-1)

#### N

Netzstromkabel Einschränkung [4-5](#page-46-2) Zugentlastung verwenden [4-5](#page-46-3) Netzteile Betriebszustand überprüfen [4-6](#page-47-2) Fehleranzeigen [4-2](#page-43-4) Initialisierung [4-3](#page-44-0)

Netzteile (fortgesetzt) Kabelzugentlastung [4-6](#page-47-1) LEDs [4-1](#page-42-4) Modul aus Array entfernen [4-2](#page-43-3) Modul im Array installieren [4-5](#page-46-4) Module lokalisieren [4-2](#page-43-5) Wartung [4-1](#page-42-4) Netzwerk Ausfallschutz [3-5](#page-28-3) Empfehlungen [3-7](#page-30-5) Kabelverbindungen [3-9](#page-32-4) Leistung verbessern [3-7,](#page-30-1) [3-9](#page-32-4) Maximale Bandbreite [3-9,](#page-32-2) [3-11](#page-34-2) Maximale Verfügbarkeit [3-11](#page-34-2) Mindestkonfiguration [3-9](#page-32-1) Richtlinien für Verbindungen [3-7](#page-30-1) Verfügbarkeit verbessern [3-9](#page-32-4) Netzwerkschnittstellen Konfigurieren [3-7](#page-30-1) LEDs [3-2](#page-25-3) Verbinden [3-9](#page-32-1)

#### P

Physische Anforderungen [A-1](#page-48-3)

#### S

SAS-Laufwerke Einschränkung für Steuermodul [2-2,](#page-17-4) [2-6](#page-21-1) Identifizieren [2-1](#page-16-7) Unterstütztes Steuermodul [3-1](#page-24-5) SATA-Laufwerke Einschränkung für Steuermodul [2-2,](#page-17-4) [2-6](#page-21-1) Identifizieren [2-1](#page-16-7) Unterstütztes Steuermodul [3-1](#page-24-5) Serielle Verbindung, herstellen [1-6](#page-15-0)

Steuermodule Anforderungen für die Handhabung [3-4](#page-27-2) Aus Array entfernen [3-12](#page-35-2) Batterien [3-1](#page-24-3) Beschränkung beim gemeinsamen Einsatz [3-1,](#page-24-5) [3-14](#page-37-1) Betriebszustand überprüfen [3-15](#page-38-1) Cachebatterie laden [3-16](#page-39-1) Compact-Flash-Karte umsetzen [3-12,](#page-35-1) [3-14,](#page-37-2) [3-16](#page-39-2) Ersetzen der Compact-Flash-Karte [3-6,](#page-29-2) [3-16](#page-39-2) Failover-Verhalten [3-5](#page-28-2) Fehleranzeigen [3-4](#page-27-3) Firmware identifizieren [3-6](#page-29-3) Firmware-Anforderungen [3-6,](#page-29-4) [3-14,](#page-37-3) [3-16](#page-39-2) Im Array installieren [3-14](#page-37-4) Korrekte Installation überprüfen [3-16](#page-39-3) Laufwerkunterstützung [3-1](#page-24-5) LEDs [3-2](#page-25-3) Position [3-4](#page-27-4) Synchronisieren [3-4](#page-27-5) Typen [3-1,](#page-24-5) [3-14](#page-37-1) Unterstützter Laufwerktyp [3-14](#page-37-1) Switches, Empfehlungen Flusskontrolle [3-8](#page-31-0) Jumbo-Frames [3-8](#page-31-1) Spanning-Tree [3-8](#page-31-2) Unicast Storm Control [3-8](#page-31-3) VLAN [3-8](#page-31-4)

#### T

Technische Daten, Array [A-1](#page-48-3) U Umgebungsanforderungen [A-1](#page-48-3) Upgrading auf zwei Steuermodule [3-6](#page-29-2)